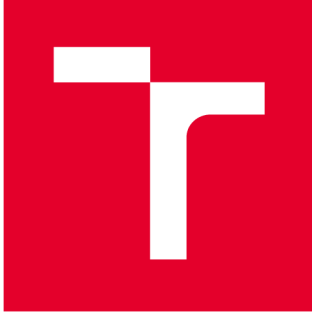

# **VYSOK É UČEN I TECHNICK É V BRN E**

**BRNO UNIVERSITY OF TECHNOLOGY** 

## FAKULTA PODNIKATELSKÁ

**FACULTY OF BUSINESS AND MANAGEMENT** 

## ÚSTAV INFORMATIKY

**INSTITUTE OF INFORMATICS** 

## NÁVRH APLIKACE PRO SPRÁVU ZAŘÍZENÍ POMOCÍ VBA

**DESIGN OF APPLICATION FOR DEVICE MANAGEMENT USING VBA** 

**BAKALÁŘSKÁ PRÁCE BACHELOR'S THESIS** 

**AUTOR PRÁCE Lumír Půža AUTHOR** 

**SUPERVISOR** 

**VEDOUCÍ PRÁCE Ing. Petr Dydowicz, Ph.D.** 

**BRNO 2021** 

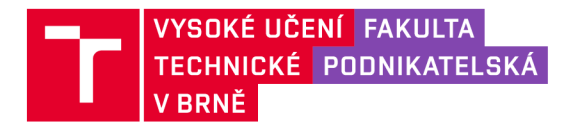

## Zadání bakalářské práce

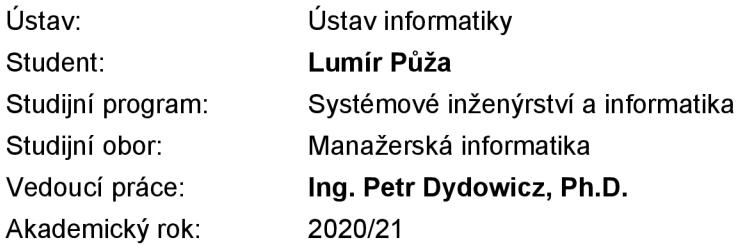

Ředitel ústavu Vám v souladu se zákonem č. 111/1998 Sb., o vysokých školách ve znění pozdějších předpisů a se Studijním a zkušebním řádem VUT v Brně zadává bakalářskou práci s názvem:

## **Návrh aplikace pro správu zařízení pomocí VBA**

#### **Charakteristika problematiky úkolu:**

Úvod Vymezení problému a cíle práce Teoretická východiska práce Analýza problému a současné situace Vlastní návrh řešení, přínos práce Závěr Seznam použité literatury

#### **Cíle, kterých má být dosaženo:**

Cílem práce je návrh a tvorba aplikace pro správu a monitoring zařízení uchovávaných ve firmě. Aplikaci budou používat zaměstnanci IT oddělení kvůli evidenci zařízení na jednotlivých odděleních, kontrole jejich stavu a sledování využití. Na základě informací půjde snadno vyhodnotit, zda jsou potřeba nakoupit nová zařízení, tonery a z historie sledovat chybovost konkrétního zařízení. K tvorbě této aplikace použiji jazyk Visual Basic for Applications v aplikaci Excel.

#### **Základní literární prameny:**

BASL, J. a R. BLAŽÍČEK. Podnikové informační systémy. Podnik v informační společnosti. Praha: Grada, 2008. 283 s. ISBN 978-80-247-2279-5.

MOLNÁR, Z. Automatizované informační systémy. Praha: Strojní fakulta ČVUT, 2000. 126 s. ISBN 80-01-02269-2.

MOLNÁR, Z. Efektivnost informačních systémů. Praha: Grada Publishing, 2000. 142 s. ISBN 80-716- -410-X.

PECINOVSKÝ, R. Myslíme objektově v jazyku Java: kompletní učebnice pro začátečníky. Praha: Grada, 2009. 570 s. ISBN 978-80-247-2653-3.

SODOMKA, P. a H. KLČOVÁ. Informační systémy v podnikové praxi. Brno: Computer Press, 2010. 501 s. ISBN 978-80-251-2878-7.

Termín odevzdání bakalářské práce je stanoven časovým plánem akademického roku 2020/21

V Brně dne 28.2.2021

L. S.

Mgr. Veronika Novotná, Ph.D. ředitel

doc. Ing. Vojtěch Bartoš, Ph.D. děkan

#### **Abstrakt**

Tato bakalářská práce je zaměřená na návrh podpůrné aplikace v programovacím jazyce VBA. Aplikace je vytvořena na základě analýzy a požadavků společnosti. Aplikace by měla zaměstnancům ušetřit práci a zpřehlednit proces evidence stavu zařízení.

#### **Klíčová slova**

Microsoft Excel, VBA, správce zařízení

#### **Abstract**

This bachelor thesis is focused on design of appliaction in programming language VBA. Application is created based on analysis and requirements of the company. The solution should save the employees' work and streamline the process of registering the status of showless of the employees' work and streamline the process of registering the process of registering the status of  $\alpha$ 

#### **Key words**

Excel, VBA, device management

### **Bibliografická citace**

**O** *-v*  PUZA , Lumír. Návrh aplikace pro správu zařízení pomocí V B A [online]. Brno, 2021 [cit. 2021-05-10]. Dostupné z: [https://www.vutbr.cz/studenti/zav-prace/detail/135314.](https://www.vutbr.cz/studenti/zav-prace/detail/135314) Bakalářská práce. Vysoké učení technické v Brně, Fakulta podnikatelská, Ústav informatiky. Vedoucí práce Petr Dydowicz.

## **Čestné prohlášení**

Prohlašuji, že předložená bakalářská práce je původní a zpracoval jsem ji samostatně. Prohlašuji, že citace použitých pramenů je úplná, že jsem ve své práci neporušil autorská práva (ve smyslu Zákona č. 121/2000 Sb., o právu autorském a o právech souvisejících s právem autorským).

V Brně dne 16. května 2021

podpis studenta

#### **Poděkování**

Tímto bych rád poděkoval panu Ing. Petru Dydowiczovi Ph.D. za vedení práce a skvělou podporu při konzultacích. Také bych chtěl poděkovat vedení firmy za podklady a informace z firemního prostředí a také rodičům a přátelům za podporu při tvorbě práce.

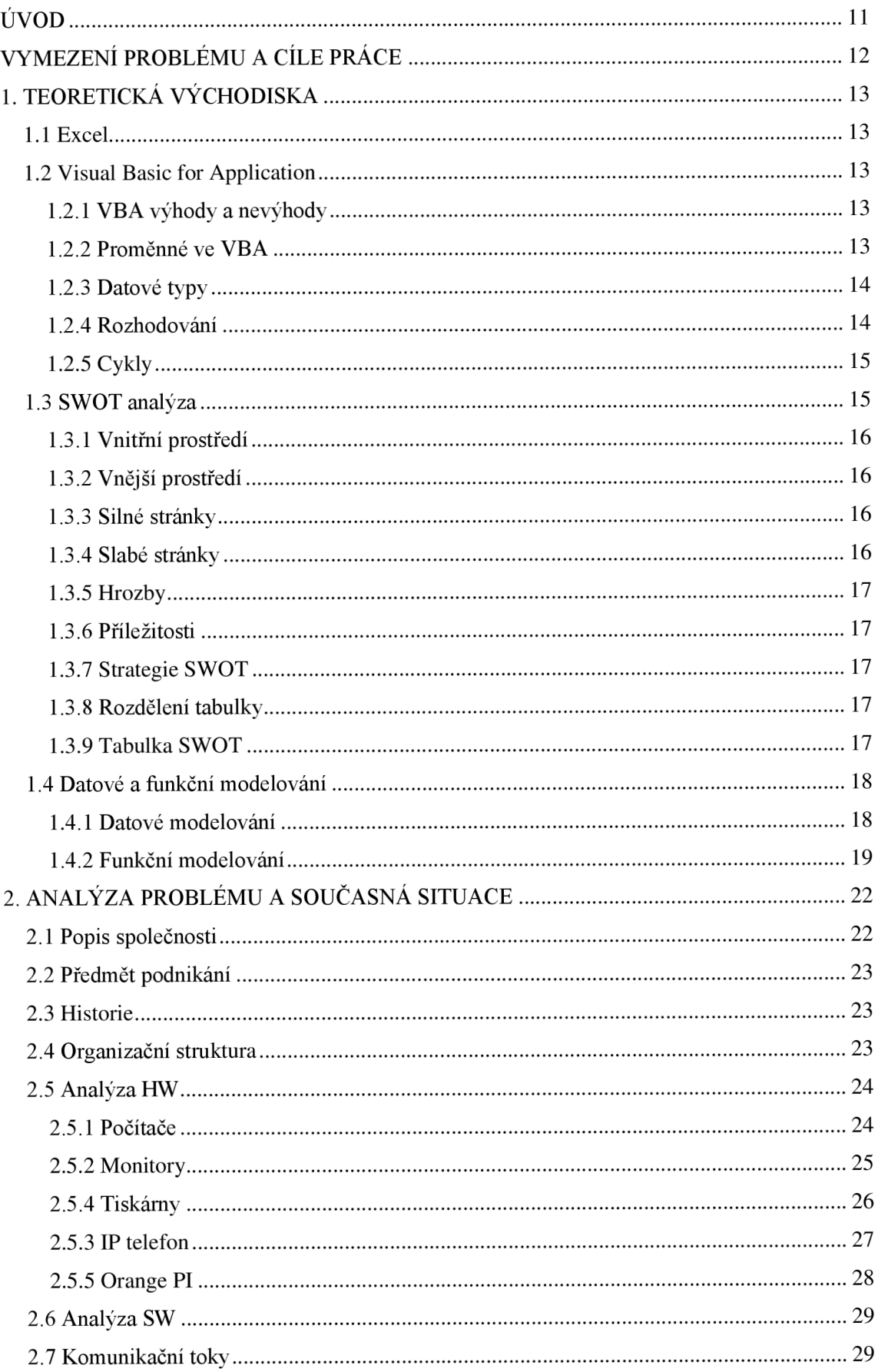

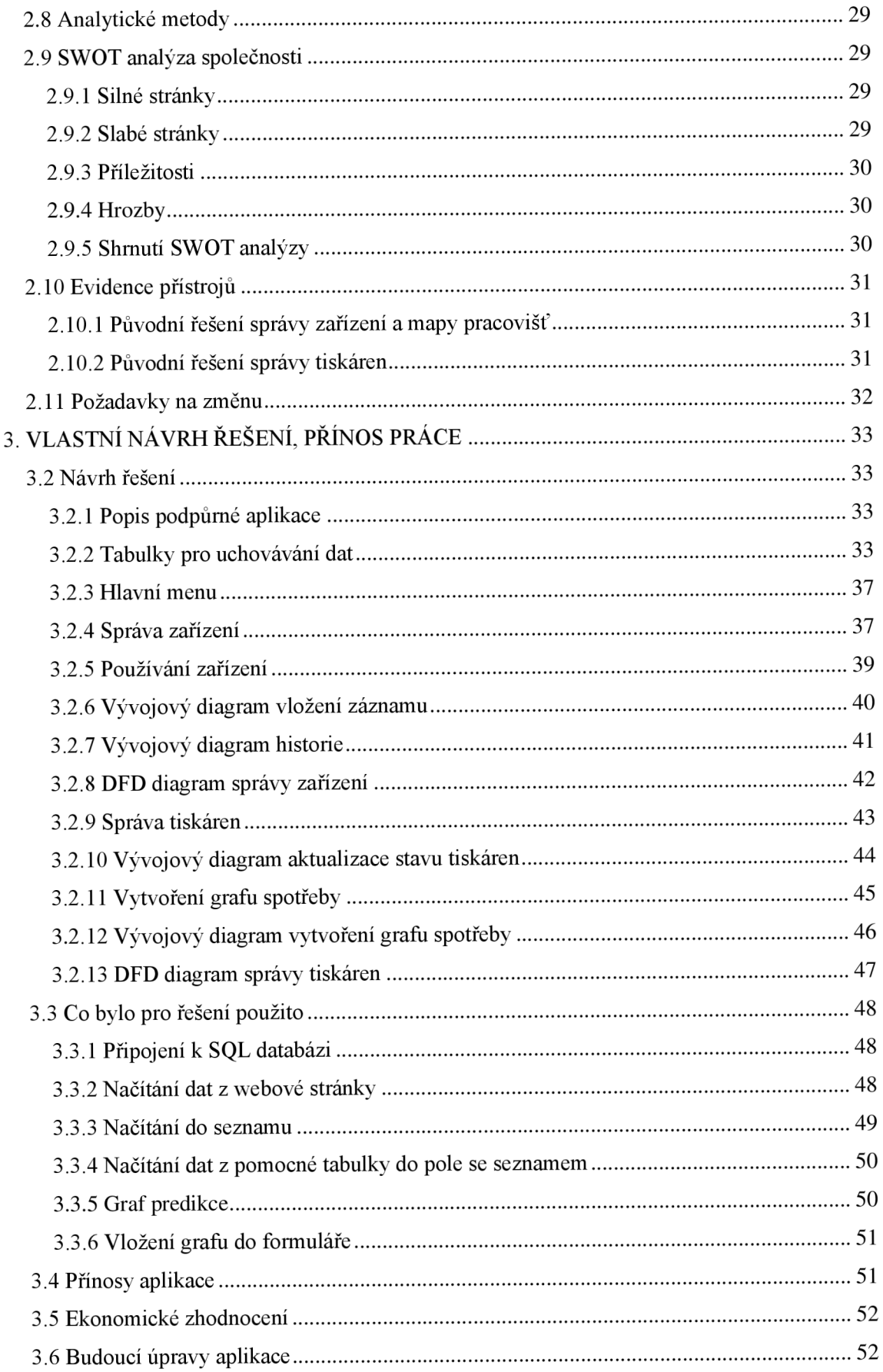

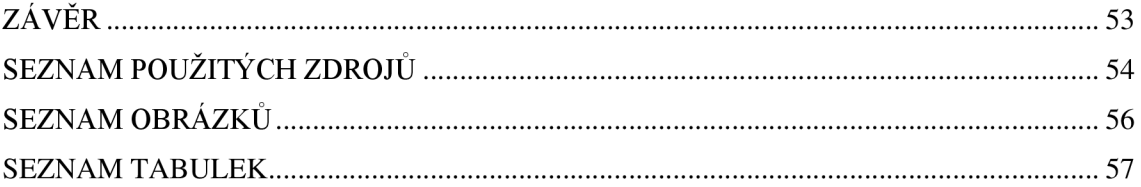

## **ÚVOD**

Tato bakalářská práce se bude zabývat návrhem a tvorbou podpůrné aplikace, ke správě zařízení pro firmu XYZ s.r.o.

Ve firmě se tato problematika dosud neřešila, a protože počet používaných zařízení ve firmě stále roste, vybral jsem si ji ke zpracování. Se zástupcem firmy jsem vypracoval zadání, které jsem zpracoval v programovacím jazyce Visual Basic for Applications.

## **VYMEZENÍ PROBLÉMU A CÍLE PRÁCE**

Hlavním cílem této bakalářské práce je návrh a tvorba podpůrné aplikace ve VBA pro správu a monitoring zařízení ve firmě. V první kapitole proberu teoretická východiska pro lepší pochopení konkrétních řešení v práci. V druhé kapitole se budu zabývat popisem společnosti, její historií a organizační strukturou. Na to navážu analýzou HW a SW vybavením firmy. Provedu analýzu firmy a nastíním aktuální stav evidence zařízení. V poslední kapitole navrhnu vlastní řešení podpůrné aplikace, popíšu její jednotlivé části, zpracuji ekonomické zhodnocení a její přínosy.

Aplikace bude mít hlavní menu pro navigaci mezi správou zařízení a správou tiskáren. Ve správě tiskáren se budou, po kliknutí na tlačítko, načítat data z webového rozhraní tiskáren a na základě těchto dat lze vytvořit graf s predikcí kdy bude potřeba vyměnit náplň. Správa zařízení bude rozdělena na jednotlivé budovy a místnosti, kde se budou zobrazovat jednotlivé pozice, ke kterým bude možné zapisovat zařízení a uchovávat historii těchto zařízení. Aplikaci bude používat převážně IT oddělení a je vytvářena pro zefektivnění a zjednodušení práce.

## **1. TEORETICKÁ VÝCHODISKA**

## **1.1 Excel**

Microsoft Excel je tabulkový procesor vyvinutý firmou Microsoft a je součástí kancelářského balíku Microsoft office. Díky Excelu můžeme snadno prozkoumávat, třídit a zobrazovat data. Jednou z hlavních předností tabulkového procesoru je používání funkcí. (1)

## **1.2 Visual Basic for Application**

VBA je zkratkou pro Visual Basic for Application. VBA vychází z VB neboli Visual Basic a byl upraven pro použití v programech MS Office. (2)

## **1.2.1 VBA výhody a nevýhody**

Hlavní výhodou VBA je, že je zabudovaný v kancelářském balíku MS office. Takže za něj není potřeba platit nic navíc. Jazyk VB A je také poměrně snadný a rychlý na naučení. Pomocí VBA můžeme vytvořit nespočet programů, od úplně jednoduchých po značně rozsáhlé za použití cyklů, formulářů a funkcí. Díky tomu, že je VBA zabudován v MS office, existuje velká spousta vývojářů a množství šablon, které lze použít pro tvorbu vlastní aplikace. Prakticky jakýkoliv problém se dá dohledat na diskusních fórech.

Jako velkou nevýhodu beru, že je program zcela nesamostatný a pro jakoukoliv aplikaci, je potřeba i nadřazená aplikace MS Office. (2)

## **1.2.2 Proměnné ve VBA**

Při programování je potřeba někde uchovávat dočasné informace, k tomu používáme proměnné. Proměnnou deklarujeme příkazem Dim, za kterým následuje jméno proměnné a datový typ.

Dim promenna as datovy\_typ  $(3, s. 211)$ 

Název proměnné, by měl vystihovat obsah proměnné, musí začínat písmenem, může obsahovat pouze písmena, čísla a podtržítko. VB A nerozlišuje velká a malá písmena ale je nepsaným pravidlem slova oddělovat velkým písmenem na začátku. (3, s. 205)

## **1.2.3 Datové typy**

#### **Tabulka č.** 1 **- Datové typy**

(Zdroj: Vlastní zpracování podle: 3, s. 206)

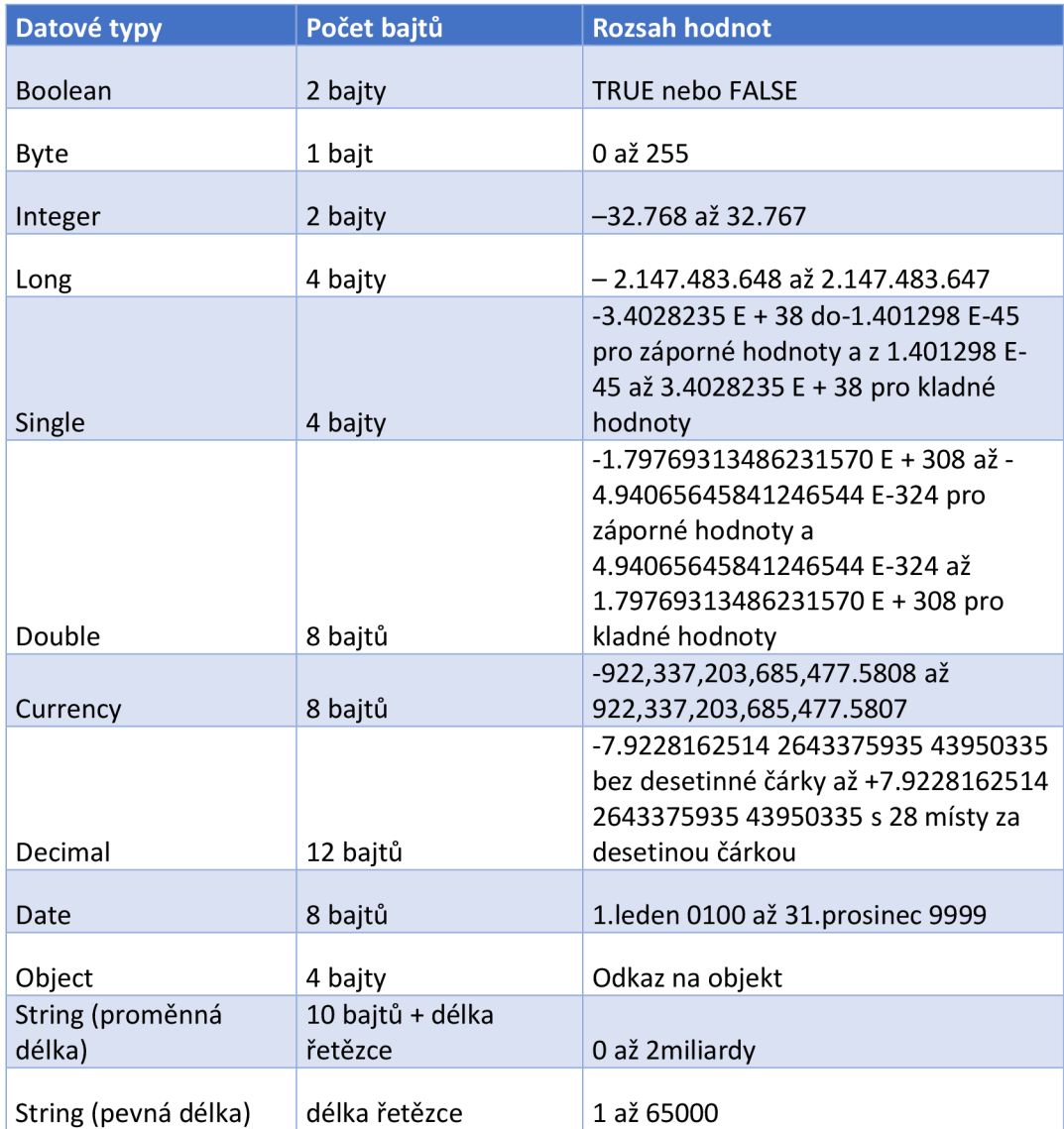

#### **1.2.4 Rozhodování**

Jakékoliv složitější programy se potřebují rozhodovat. Ve VBA se používá konstrukce If - Then a správně zvolené rozhodovací procesy, jsou podstatnou částí programů. (3, s. 228)

```
If promenna > 5 Then
    Msg3ox. "Froir.ěnná j e vě t š i ne ž 5." 
Els e 
    MsgBox "Proměnná je 5 a nebo menší."
E nd I f
```
#### **Obrázek č.** 1 **- Rozhodovací podmínka**

(Zdroj: Vlastní zpracování podle: 3, s. 228)

#### **1.2.5 Cykly**

Bez automatického opakování kódu by byl program zbytečně zdlouhavý, a nebylo by ho možné udržovat. V následujícím příkladu použijeme For - Next cyklus k vypisování čísel od 1 do 5. (3, s. 235)

```
For n = 1 To 5 
    Msg3ox tí 
Next n
```
#### **Obrázek č.** 2 **- Cyklus For - Next**

(Zdroj: Vlastní zpracování podle: 3, s. 235)

Další možností, jak kód opakovat je cyklus Do - Until.

```
x = 1Do Until x = 6MsgBox x 
   x = x + 1Loop
```
**Obrázek č.** 3 **- Cyklus Do - Until** 

(Zdroj: Vlastní zpracování podle: 3, s. 239)

Tento kód bude vypisovat úplně to stejné jako v předešlém případě. S rozdílem, že si nebude cyklus čísla přičítat do určité hodnoty, ale proměnná se vždy přičte uvnitř cyklu a poté zkontroluje, jestli už se dostala mimo požadovanou hodnotu. (3, s. 239)

V případě že chceme cyklus opustit dříve, než projde všechny nadefinované možnosti, použijeme příkaz Exit For pro cyklus For - Next, a nebo příkaz Exit Do pro cyklus Do Until. (3, s. 227)

#### **1.3 SWOT analýza**

Jedná se o jednu z nejčastějších analytických metod. Vytvořil ji Albert Humprey v 60. a 70. letech na Standfordské univerzitě. SWOT je zkratkou pro anglické slova strengths,

weaknesses, opportunities a threats. Do češtiny je můžeme přeložit jako silné stránky, slabé stránky, příležitosti a hrozby. (4, s. 295)

Komplexně sestavená SWOT analýza porovnává silné a slabé stránky proti příležitostem a hrozbám vyplývajících z okolí a na základě toho lze definovat strategii dalšího rozvoje. (4, s296)

## **1.3.1 Vnitřní prostředí**

Analýzou vnitřního prostředí identifikujeme silné a slabé stránky společnosti, a zda zdroje a možnosti odpovídají vnějším vlivům. (4, s296)

### **1.3.2 Vnější prostředí**

Analýzu vnějšího prostředí specifikuje především existence hrozeb a příležitostí. Mezi faktory vnějšího prostředí patří například politika národních a nadnárodních institucí, vývoj obecných ekonomických podmínek, sociálně-kulturních faktorů, technologický vývoj, legislativní prostředí a ekologické faktory vývoje. (4, s296)

### **1.3.3 Silné stránky**

Silné stránky jsou oblasti, ve kterých vynikáme a o které se můžeme opřít. Jedná se především o schopnosti, dovednosti, znalosti, zdroje, potenciál a úspěchy. Jako příklad můžeme uvést unikátní know-how, unikátní nebo kvalitní produkt či služba, dobré ohlasy zákazníků nebo loajalita a dobré vzdělání zaměstnanců. Základní skutečností aleje, že silná stránka musí nějakým způsobem být nadprůměrná. (5)

#### **1.3.4 Slabé stránky**

Slabé stránky, naopak od silných, zobrazují oblasti, ve kterých je firma podprůměrná mezi konkurencí. Jako slabé stránky můžeme především označit nadprůměrné náklady, horší chuť výrobku, špatná specializace na koncového uživatele, nestálost zaměstnanců nebo nedostatečná motivace. Nejčastějším způsobem vypořádáním se slabými stránkami je snaha vylepšit je tak dlouho, dokud se to nepodaří. Ne tolik častým způsobem, jak se s nimi vypořádat je slabé stránky obcházet anebo je přetvořit v silné stránky k našemu úspěchu. Zpravidla jsou slabé stránky firmy, opakem silných stránek konkurence. (5)

#### **1.3.5 Hrozby**

Aktivity, které mohou ohrozit naši firmu. Mohou zapříčinit nespokojenost zákazníků, nebo nestabilnost firmy. Patří sem například aktivity konkurentů, patenty konkurence, živelné pohromy, zavádění regulačních opatření a obchodních bariér. (5)

#### **1.3.6 Příležitosti**

Jedná se o externí skutečnosti, které mohou správně využily přinést úspěch. Jedná se například o technologický vývoj, nové segmenty trhu, módní trendy, potřeby zákazníků a daňové úlevy. (5)

#### **1.3.7 Strategie SWOT**

WO – Strategie zaměřené na odstranění slabých stránek za pomocí příležitostí. Většinou jsou pro její realizaci potřeba další zdroje.

SO - Tyto strategie jsou zaměřeny na využití silných stránek k příležitostem. V reálném světě se kombinace skutečností, které jsou potřeba k realizaci, vyskytuje málokdy.

WT - Strategie, kterou se vyhýbáme ohrožení z venku a abychom toho docílili, odstraňujeme slabé stránky.

ST - Tuto strategii používáme, jeli společnost dostatečně silná a její účinnost spočívá v konfrontaci se skutečnostmi které společnost ohrožují. (4, s. 319-320)

#### **1.3.8 Rozdělení tabulky**

Na levou stranu tabulky zapisujeme pozitivní vlivy na společnost, které nám pomáhají uspět v naší činnosti. Na pravé straně tabulky zapisujeme negativní vlivy, na které je potřeba nějak reagovat. Například se na ně připravit. Horní část tabulky označuje interní vlivy, které lze ovlivnit a dolní část tabulky externí, které naopak ovlivnit nemůžeme, jako jsou ekonomické, legislativní nebo technologické vlivy a zákazníci či konkurence. (5)

#### **1.3.9 Tabulka SWOT**

#### **Tabulka** č. 2 **- Tabulka SWOT**

(Zdroj: Vlastní zpracování podle: 5)

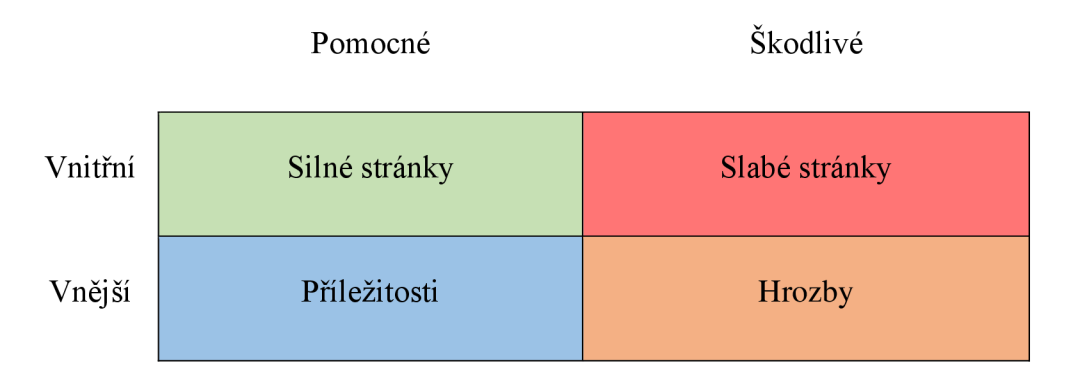

### **1.4 Datové a funkční modelování**

Datové a funkční modelování jsou techniky, pro analyzování způsobů, jakým vyvíjíme informační systémy. Pomocí datového modelu můžeme data reálného světa přeložit do počítačového světa. Při tvorbě datového modelu je potřeba nejen zachytit tato data ale také vzájemné vazby mezi nimi. (6, s. 3)

#### **1.4.1 Datové modelování**

Každý datový objekt, který používáme v informačním systému, musí být navrhnut datovou strukturou. Tyto datové objekty mezi sebou souvisí. Při tvorbě informačního systému si vytváříme obraz reality pomocí těchto datových objektů a vztahů. (6, s. 20) Datových modelů používáme 5 typů:

- Lineární: V tomto modelu neexistují vazby mezi objekty (tabulkami). Je tvořen z obdélníků, kde každý obdélník zastupuje jeden objekt.
- Hierarchický: Jsou rozděleny na takzvané rodiče a děti a propojeny pointery. V jedné tabulce uchováváme například údaje o studentovy a v jeho potomkovy údaje o zkoušce. Ke zkoušce se nedá dostat jinak než přes studenta a přes studenta se nedá dostat ke zkoušce jiného studenta.
- Síťový: U síťového modelu už nehovoříme o rodičích a potomcích ale pouze o segmentech, které můžeme libovolně propojit pointery.
- Relační: Vzniká propojením několika lineárních modelů pomocí relačních klíčů. Toto spojení vznikne jen, když chceme propojit více tabulek a poté zanikne.
- Objektový: Je tvořený objekty. Každý objekt má své atributy a na rozdíl od předchozích modelů i metody podle kterých se chová. (6, s. 20-23)

#### **1.4.2 Funkční modelování**

Funkčním modelem můžeme algoritmizovat činnosti a procesy, jak jdou v systému po sobě. Funkce v modelu můžeme rozkládat od obecných až po elementární funkce. Vstupní data transformujeme na výstupní v elementární funkci podle konkrétních pravidel.

Rozdělení událostí, které spouštějí funkce v systému:

- Očekávaná událost: Událost, kterou očekáváme. Například při příchodu faktury  $\overline{a}$ do podniku.
- Časová událost: Událost vázaná na určitý čas. Například automatické zálohování  $\overline{a}$ dat v 6 hodin ráno.
- Mimořádná událost: Událost narušující běžný průběh zpracování. Například výpadek proudu

V realitě nám ale pouhý popis elementárními funkcemi nestačí, po spojení více elementárních funkcí dostáváme proces. V procesu jsou poté činnosti realizované jak systémem, tak činnosti realizované neautomaticky. Proces startuje výskyt konkrétní události. (6, s. 65-67)

#### **1.4.2.1 Diagram toku dat (DFD)**

DFD diagram, anglicky Data Flow Diagram, je jednou z nejčastěji používaných metod funkčního modelování. Popisuje návaznosti jednotlivých činností, datové vstupy a výstupy a kdo je zodpovědný za konkrétní činnosti. (6, s. 74)

Proces - mění vstupní data na výstupní

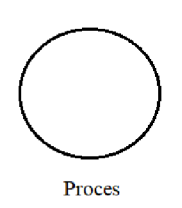

**Obrázek č.** 4 **- Proces** 

(Zdroj: Vlastní zpracování podle: 6, s. 74)

Externí entita - entita v okolí systému komunikující s procesem

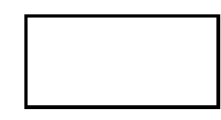

Externí entita

#### **Obrázek č.** 5 **- Externí entita**

(Zdroj: Vlastní zpracování podle: 6, s. 75)

Uložení dat - Jakékoliv místo pro uložení dat

Úložiště dat

**Obrázek č.** 6 **- Úložiště dat** 

(Zdroj: Vlastní zpracování podle: 6, s. 75)

Datový tok - Cesta, po které putují data z jedné části do druhé, nese vždy jen jeden druh informace

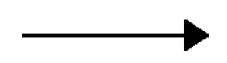

Datový tok

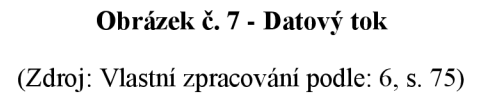

#### **1.4.2.2 Vývojový diagram**

Společně s DFD je nejpoužívanější metodou funkčního modelování. Hlavní předností vývojového diagramu je, podle splnění nebo nesplnění podmínek, zobrazování jeho větvení. (6, s. 80)

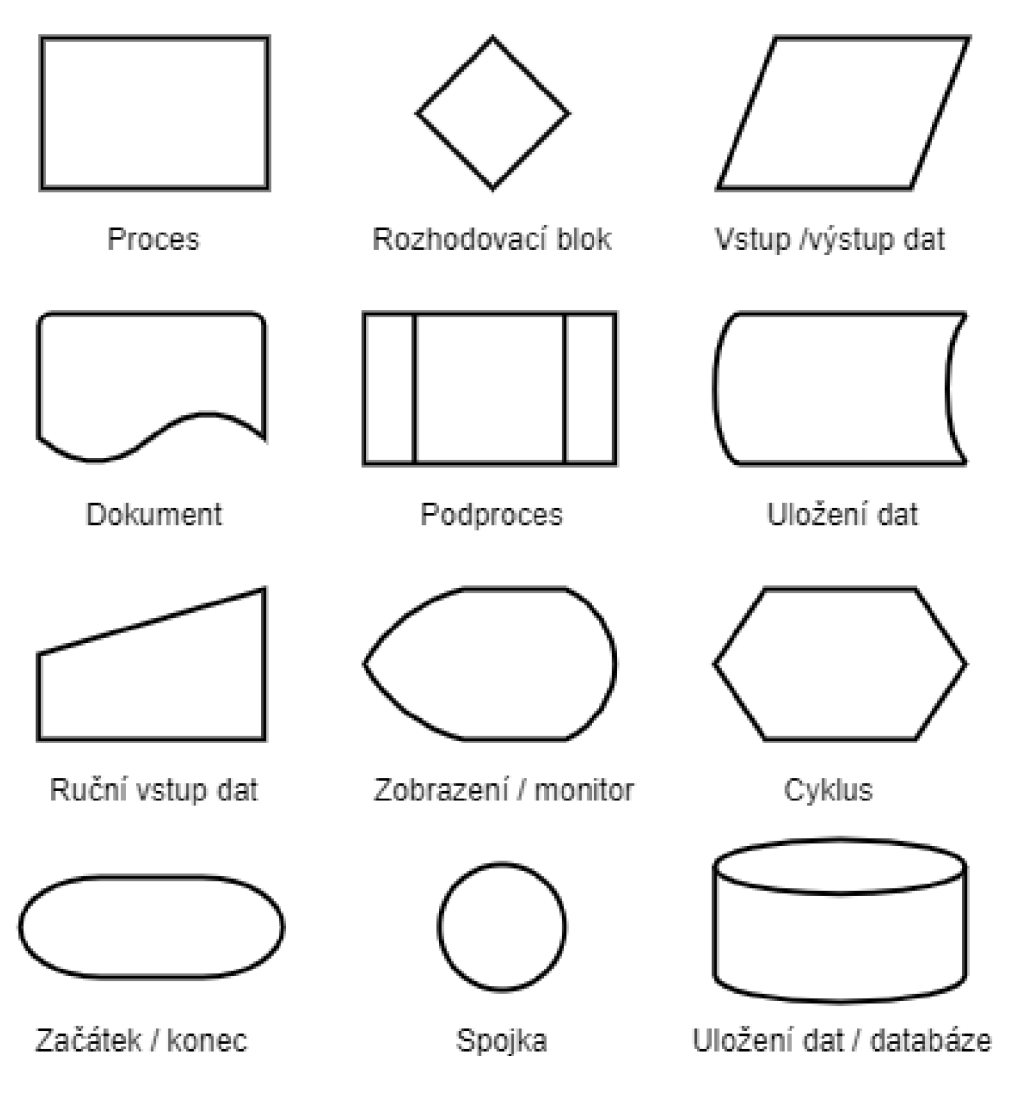

**Obrázek č.** 8 **- Prvky vývojového diagramu** 

(Zdroj: Vlastní zpracování podle: 6, s. 80)

## **2. ANALÝZA PROBLÉMU A SOUČASNÁ SITUACE**

V této části popíšu samotnou společnost, její předmět podnikání a organizační strukturu. V další části, proberu aktuální stav hardwaru, softwaru a popíšu komunikační toky. Ve SWOT analýze se budu podrobněji zabývat silnými a slabými stránkami z pohledu vnitřních vlivů. Z pohledu vnějších vlivů hrozbami a příležitostmi.

V další části se budu věnovat popisu současného stavu evidence zařízení, zanalyzuji nedostatky aktuálního řešení a specifikuji požadavky firmy na změnu fungování.

### **2.1 Popis společnosti**

Jedná se o brněnskou společnost, která byla založena dvěma společníky v roce 2003 a jejich počáteční podnikatelský záměr provozují dodnes a později jej rozšířili o další činnosti. Firma se zabývá oslovením nových klientů a sjednávání schůzek s nimi, telefonním prodejem, poskytuje zákaznickou linku pro firmy a realizuje průzkumy trhu. V současné době má společnost tři pobočky. Většina zaměstnanců je stálých, ale v hojném počtu i zaměstnanců na brigádě z řad studentů vysokých škol. V každé z poboček je několik kanceláří, které jsou rozděleny podle pracovních týmů. Každý tým se skládá z jednoho supervízora a několika operátorů. Supervízor dohlíží na své operátory a na jejich průběžné výsledky, které předkládá na týdenní poradě. Pracoviště jsou vybavena kvalitní technikou, pro pohodlí operátorů. Na každé pobočce, se nachází odpočinková místnost, kde si mohou zaměstnanci odpočinout a pročistit si hlavu.

#### **Tabulka č.** 3 **- Základní údaje o společnosti**

(Zdroj: Vlastní zpracování podle výpisu z obchodního rejstříku)

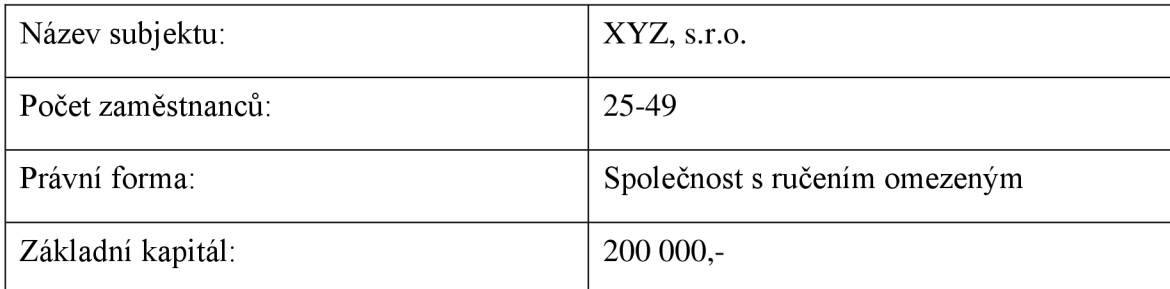

## **2.2 Předmět podnikání**

Předmět podnikání zůstal u firmy nezměněn od jejího založení v roce 2003.

- maloobchod provozovaný mimo řádné provozovny
- zprostředkování obchodu
- zprostředkování služeb
- poskytování software a poradenství v oblasti hardware a software
- reklamní činnost a marketing
- pořádání odborných kurzů, školení a jiných vzdělávacích akcí včetně lektorské činnosti

## **2.3 Historie**

Firma ve svých počátcích v roce 2003 sídlila v jedné kanceláři v Brně na ulici Vídeňská. Začínající firma měla 6 zaměstnanců, včetně dvou jednatelů. V té době začínají vyvíjet informační systém pro provoz call centra, protože nebyla možnost informační systém koupit od externí firmy.

Do roku 2007 se firma rozrůstala o pracovní pozice, až prostory začaly být nedostatečné. Proto se firma přestěhovala do větších prostorů v lukrativnější lokalitě, v centru Brna. Společně s přesunem do nových prostor firma založila dceřinou společnost ZYX , s.r.o., která vyvíjí docházkový systém. Později tohoto roku se také pronajalo další křídlo téže budovy.

V roce 2012 se firma rozrostla o další pobočku v Hodoníně, později v roce 2016 o další pobočku v Brně na stejné ulici.

V druhé polovině tohoto roku se plánuje dokončení vylepšené verze původního informačního systému.

## **2.4 Organizační struktura**

V čele firmy stojí dva jednatelé s vkladem v rovném podílu. Jednatelům se zodpovídají ředitelka z Brna, ředitelka z Hodonína, obchodní oddělení a ředitel IT oddělení. Týmy v brně se zodpovídají společně s personálním oddělením Brněnské ředitelce. Hodonínský tým se zodpovídá hodonínské ředitelce a IT podpora společně s týmem programátorů se zodpovídají řediteli IT.

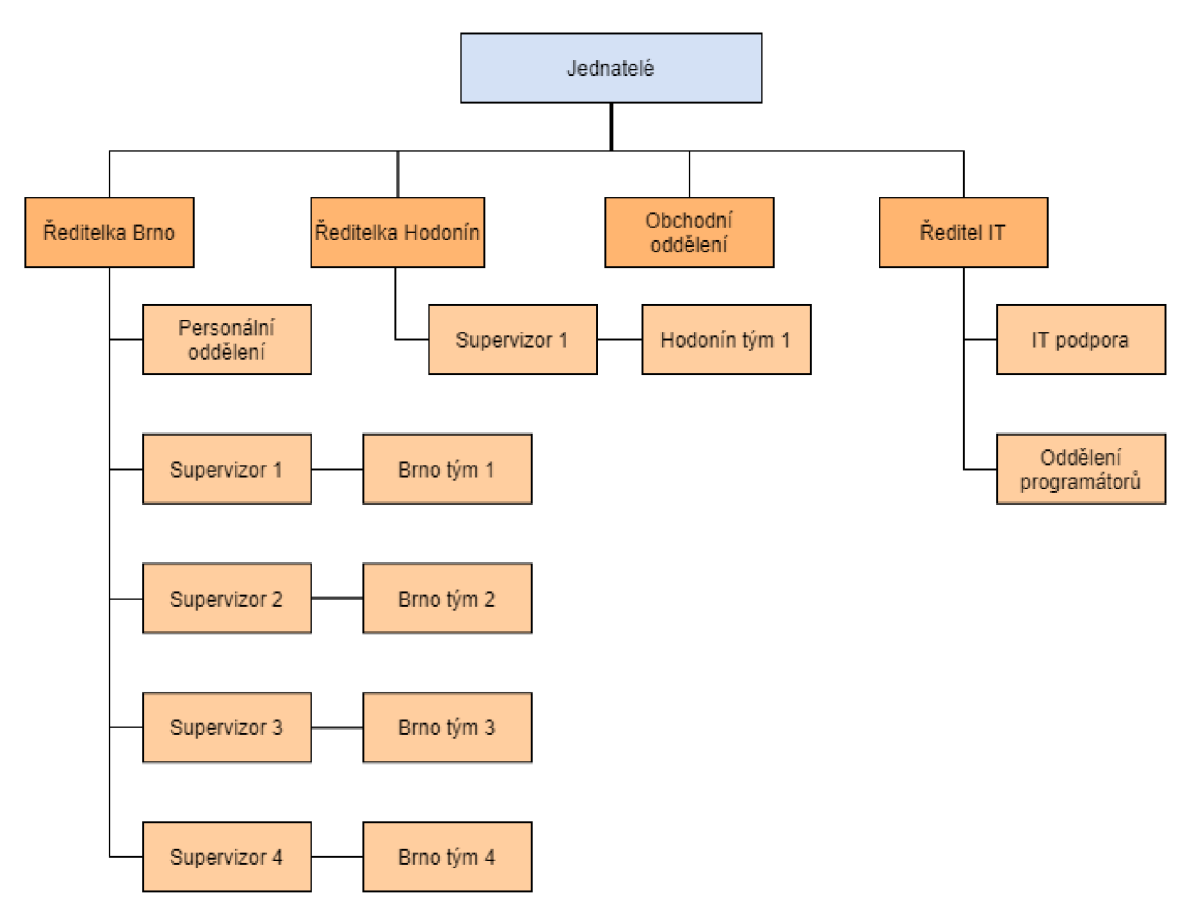

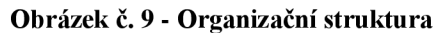

(Zdroj: Vlastní zpracování podle interní dokumentace firmy)

### **2.5 Analýza HW**

V této části se budu zabývat analýzou používaného hardwaru ve firmě. Postupně popíšu, jaké se ve firmě používají počítače, monitory, telefony a tiskárny. Firma také používá v hojném počtu minipočítače Orange PI.

#### **2.5.1 Počítače**

Pracovní místa jsou vybavena repasovanými počítači HP Compaq 8000 Elite SFF. Operátorům stačí základní verze repasovaného počítače. IT oddělení a supervizoři mají počítače výkonnější.

Počítače operátorů

- Intel® Core i3
- 4GB RAM DDR3

128GB SSD  $\Box$ 

Počítače IT oddělení a supervizorů

- Intel® Core i3
- 8GB RAM DDR3
- 256GB SSD

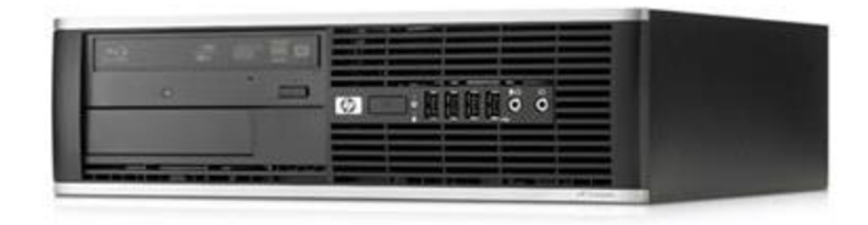

#### **Obrázek č. 10 - Repasovaný počítač HP Compaq 8000 Elite SFF**

(Zdroj: 7)

## **2.5.2 Monitory**

Na každém pracovišti se nachází minimálně jeden tento monitor.

Acer G226HQLBbd (22")

- Poměr stran 16:9  $\overline{\phantom{a}}$
- Rozlišení 1920x1080 bodů
- Odezva 5ms
- DVI a VGA

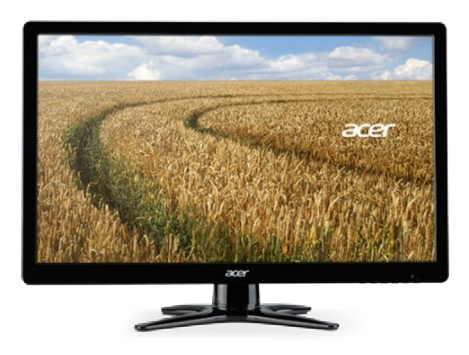

**Obrázek č. 11 - Monitor Acer G226HQLBbd** 

(Zdroj: 8)

### **2.5.4 Tiskárny**

Ve firmě se používají dva typy tiskáren. První typ tiskárny je pro pohodlí v každé kanceláři pro každodenní tisknutí. Druhý typ tiskárny se nachází na chodbě dostupné všem zaměstnancům pro větší objemy tisku.

HP LaserJet Pro M402dn

- Černobílá laserová tiskárna  $\overline{a}$
- Automatický oboustranný tisk  $\overline{a}$
- Rychlost tisku až 38 stran za minutu  $\bar{\phantom{a}}$
- Možnost připojení přes USB 2.0 nebo Ethernet  $\mathbf{r}$

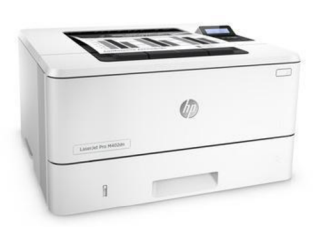

**Obrázek č. 12 - HP LaserJet Pro M402dn** 

(Zdroj: 9)

#### HP LaserJet Pro 500 Color M570dn

- $\overline{a}$ Barevná laserová multifunkční tiskárna
- Tiskárna, skener, kopírka  $\overline{a}$
- Automatický oboustranný tisk  $\overline{a}$
- Barevný dotykový displej  $\overline{a}$
- Rychlost až 30 stran za minutu  $\overline{a}$
- Možnost připojení přes USB 2.0 nebo Ethernet  $\blacksquare$

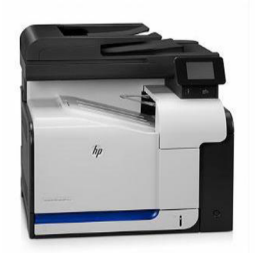

**Obrázek č. 13 - HP LaserJet Pro 500 Color M570dn** 

(Zdroj: 10)

#### **2.5.3 IP telefon**

IP telefon má každý supervízor na svém pracovišti a je k nim přístup i v administrativních kancelářích.

Cisco SPA303-G2

- VoIP telefon s protokoly SIP, SIP v2, SPCP
- Podporuje síťové protokoly IP, TCP, TFTP, UDP, ICMP, ARP, HTTP, DNS, HTTPS, DHCP
- Monochromatický LCD displej s rozlišením 128 x 64 bodů  $\mathbf{r}$
- Přesměrování hovorů  $\overline{a}$
- Zobrazení ID volajícího  $\overline{\phantom{a}}$
- Předání hovoru  $\overline{a}$
- 2 síťové porty

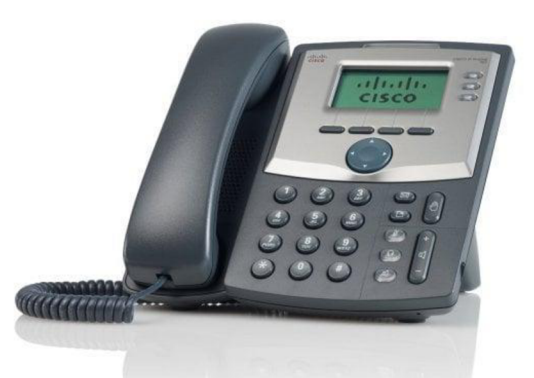

**Obrázek č. 14 - Cisco SPA303 3 Line IP Phone** 

(Zdroj: 11)

#### **2.5.5 Orange PI**

Orange PI PC je jednoduchý jednodeskový počítač, podporuje android 4.4, ubuntu a debian. Používá se k přenášení interní prezentace na televize rozmístěné po chodbách a kancelářích.

- Procesor AllWinner H3 SoC  $\overline{a}$
- 1GB DDR3 SDRAM
- GPU Mali400MP2
- Slot na SD kartu, 3x USB 2.0, 100M Ethernet, 3,5mm jack, HDMI

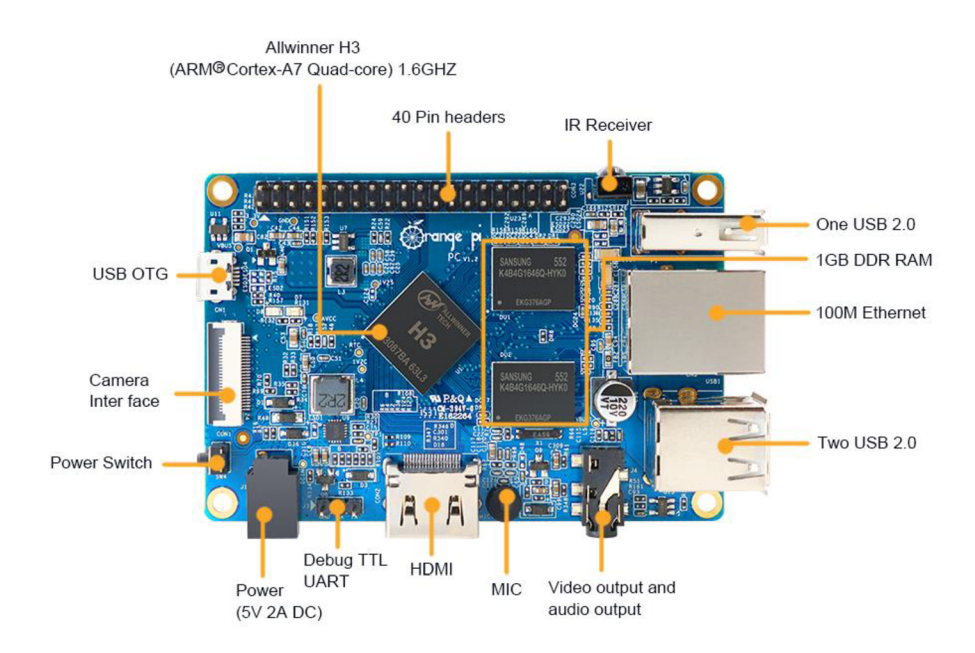

**Obrázek č. 15 - Orange PI PC** 

(Zdroj: 12)

## **2.6 Analýza SW**

Ve firmě se používá hlavně Windows 7, ale v současné době se přechází na modernější Windows 10. Každý počítač má nainstalovaný kancelářský balík Microsoft Office. Ve firmě také probíhá vývoj vlastního softwaru pro fungování call centra. Díky tomuto softwaru mohou supervizoři snadno delegovat práci na své operátory a mít nad vším kontrolu a operátoři mohou snadněji plnit své úkoly. V celé firmě se také používá emailový klient Mozilla Thunderbird.

### **2.7 Komunikační toky**

Jako hlavní komunikační kanál ve společnosti se dá považovat komunikace emailem. Dále také pomocí IP telefonů, které má každý supervízor na svém pracovišti a má k nim přístup i v administrativních kancelářích. Pro komunikaci s IT podporou, je využíván především systém Redmine, kam supervízor zadá požadavek a ten je dále přiřazen pracovníkovi IT oddělení.

### **2.8 Analytické metody**

SWOT analýza je analýza 4 stran. Dvou vnitřních vlivů jako jsou silné stránky a slabé stránky, dvou vnějších vlivů jako jsou hrozby a příležitosti.

#### **2.9 SWOT analýza společnosti**

#### **2.9.1 Silné stránky**

Za dobu fungování společnosti, si firma dokázala vytvořit rozsáhlou základnu pravidelných zákazníků. Pracovníci na jednotlivých pracovištích, mají mezi sebou dobré vztahy, zároveň i večírky a společné akce, které pořádá vedení společnosti, dobře spojují jednotlivé pracoviště.

#### **2.9.2 Slabé stránky**

Firmě by mohla v budoucnu škodit nestálost pracovníků na pozicích brigádníků, kde je častá fluktuace. Dalším faktorem, který by firmě mohl škodit, je málo častá obměna HW nebo také nevyvinuté interní procesy, díky kterým se práce prodlužuje a je na ni využíváno příliš mnoho úsilí.

#### **2.9.3 Příležitosti**

Hlavní příležitostí firmy je málo konkurence v odvětví a malá možnost snadného vstupu. Firma by také mohla dále profitovat na dalších tržních možnostech, které nej sou využity.

### **2.9.4 Hrozby**

Negativně může firmu ovlivnit spoustu skutečností. V odvětví se může ukázat snadný způsob výdělku a tím se odvětví naplnit větším množstvím firem. Tím by firma mohla přijít o své zakázky anebo musela snížit cenu. Firmu také ale nemusí zajímat jen její konkrétní odvětví. Může se současná situace změnit v celé ekonomice.

### **2.9.5 Shrnutí SWOT analýzy**

Z vytvořené SWOT analýzy podle informací od vedení a zaměstnanců vidíme, že firma má v silných stránkách velkou oporu v činnosti na trhu. Díky dlouhé účinnosti na trhu má společnost spoustu zkušeností a zároveň s tím i rozsáhlou základnu zákazníků.

V čem ale firma nejvíce zaostává jsou nestálé pracovní pozice, časté střídání pracovníků a hlavně nevyvinuté interní procesy, které firmu stojí peníze. V této práci se budu zabývat částečnou eliminací této slabé stránky tvorbou aplikace pro automatizování procesu.

#### **Tabulka č. 4 - SWOT analýza společnosti**

(Zdroj: Vlastní zpracování)

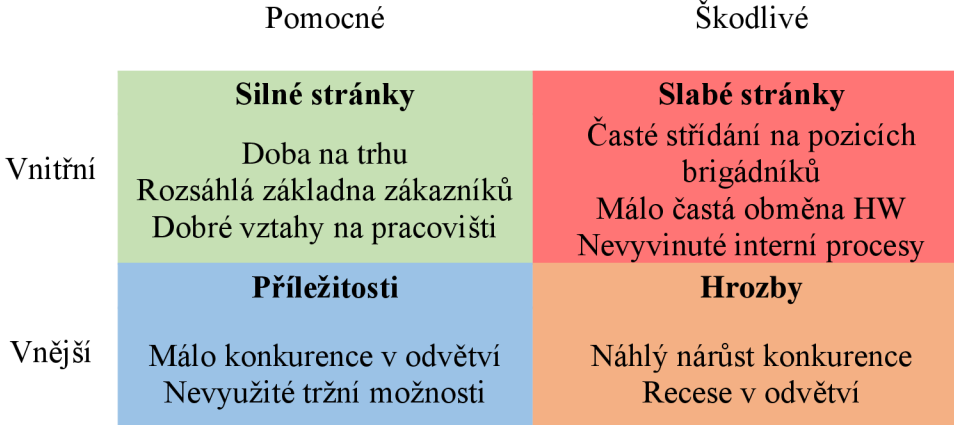

## **2.10 Evidence přístrojů**

Společnost používá aktuálně jednoduchý excelový dokument se zakreslenou mapou a ručním vyplňováním pracovišť a ručním zadáváním a vyplňováním stavu tiskáren. Tabulky nedisponují žádnou historií výměn zařízení.

### **2.10.1 Původní řešení správy zařízení a mapy pracovišť**

Na následujícím obrázku můžeme vidět, že v původním řešení bylo zaznamenáváno pouze firemní označení PC, ethernetové porty v místnosti a telefon. Mapa se vykreslovala ručně do excelové tabulky. Při změně zařízení na pracovišti se musel stávající údaj přepsat, neexistovala tedy žádná dohledatelná historie.

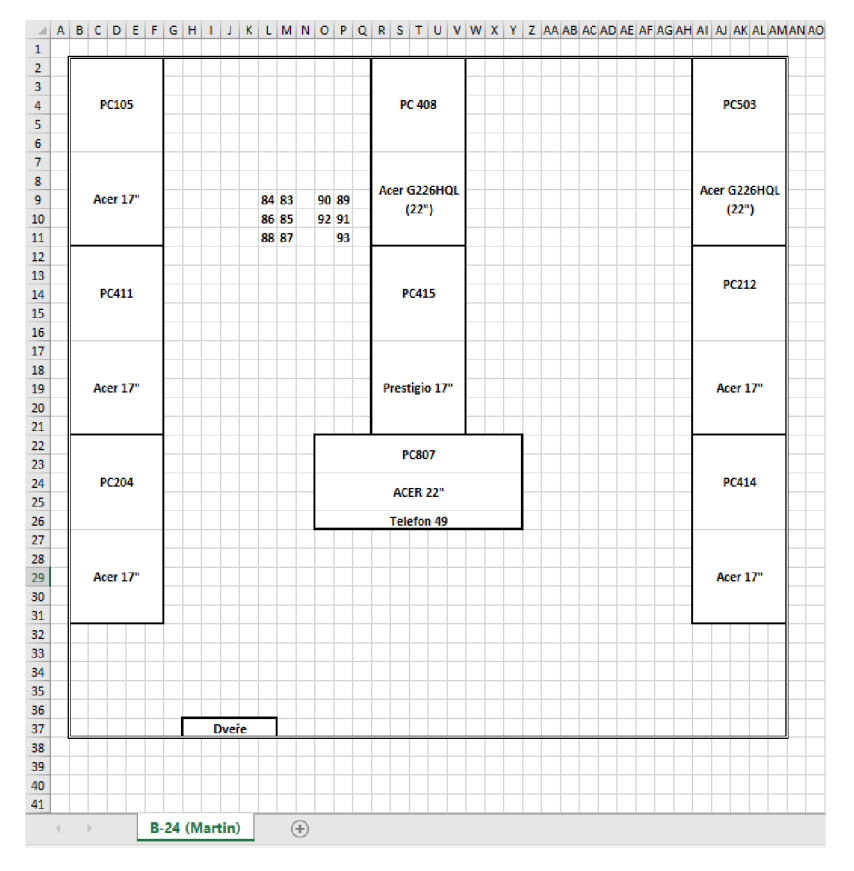

**Obrázek č. 16 - Původní řešení správa zařízení a mapy pracovišť** 

(Zdroj: Vlastní zpracování)

#### **2.10.2 Původní řešení správy tiskáren**

Na následujícím obrázku je původní řešení zaznamenávání informací o tiskárnách. Zaměstnanec vždy musel rozkliknout IP adresu zařízení a opsat hodnoty z webového rozhraní. Při výměně tiskárny se vše muselo upravit.

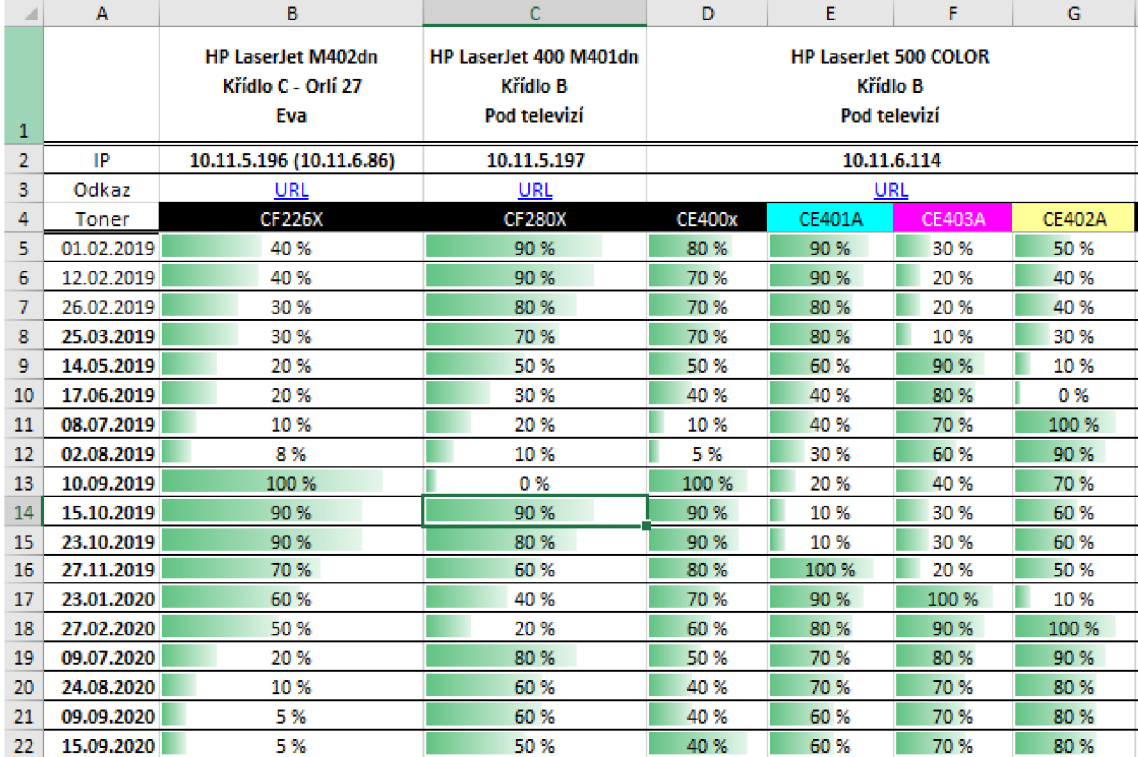

**Obrázek č. 17 - Původní řešení správy tiskáren** 

(Zdroj: Vlastní zpracování)

#### **2.11 Požadavky na změnu**

Požadavkem firmy, je vytvořit podpůrnou aplikaci ve VBA, pro zaznamenávání zařízení na pracovištích, uchovávání historie zařízení pro zpětnou rekapitulaci. Možností zkontrolovat, jak často je zařízení používáno a jaké s ním bývají obvykle problémy.

Systém by měl obsahovat úvodní formulář, ve kterém by byly na výběr dvě základní části, mapa pracovišť a stav tiskáren.

V části o tiskárnách se bude automaticky zaznamenávat stav toneru z webového rozhraní dané tiskárny, sklad tonerů, dostupné tonery na skladě a graf s predikcí výměny toneru.

V mapě pracovišť budou tlačítka pro prokliknutí do jednotlivých kanceláří, kde bude náhled pracoviště ve formuláři, bude možné provést aktualizaci konkrétního místa, otevřít historii výměn, dobu běhu za minulý měsíc, obsazení uživatelem a výpis všech zařízení na pracovišti.

## **3. VLASTNI NÁVRH RESENI, PRÍNOS PRACE**

V této kapitole se budu zabývat konkrétním řešením aplikace. Ze SWOT analýzy a analýzy současného stavu evidence jsem zjistil, že firma by potřebovala správu zařízení a tiskáren automatizovat na takovou úroveň, aby se stále dokola nemusel ztrácet čas na zapisování stavu tiskáren a zároveň aby v zaznamenávání zařízení byl nějaký systém a zpětně dohledatelná historie. Kapitolu ukončím popisem přínosů práce a ekonomickým zhodnocením.

## **3.2 Návrh řešení**

#### **3.2.1 Popis podpůrné aplikace**

V aplikaci bude možné sledovat historii zařízení na pracovištích, stav tiskáren a informace kolem daného tématu. Řešení bylo v průběhu konzultováno se zástupcem firmy a bylo vytvořeno podle specifikací.

#### **3.2.2 Tabulky pro uchovávání dat**

V této části specifikuji tabulky a jejich struktury pro uchovávání dat potřebných pro fungování aplikace a stručně popíšu jejich atributy a funkci.

#### **3.2.2.1 Tabulka Seznam**

Tabulka Seznam uchovává hlavní informace pro správu zařízení a ukládají se do ní informace ze všech map pracovišť.

| Sloupec           | Datový typ | Popis informace                                                              |  |  |  |  |
|-------------------|------------|------------------------------------------------------------------------------|--|--|--|--|
| Lokace            | Text       | Specifikuje místnost, ve které se zařízení nachází                           |  |  |  |  |
| Pozice            | Text       | Konkrétní pozice v místnosti                                                 |  |  |  |  |
| Název<br>zařízení | Text       | Název vkládaného zařízení                                                    |  |  |  |  |
| Typ zařízení      | Text       | Typ zařízení nabývající hodnoty:<br>počítač/monitor/klávesnice/myš/sluchátka |  |  |  |  |
| Aktuální          | Logický    | Nabývá hodnoty ANO/NE                                                        |  |  |  |  |

**Tabulka č.** 5 **- sloupce tabulky Seznam** 

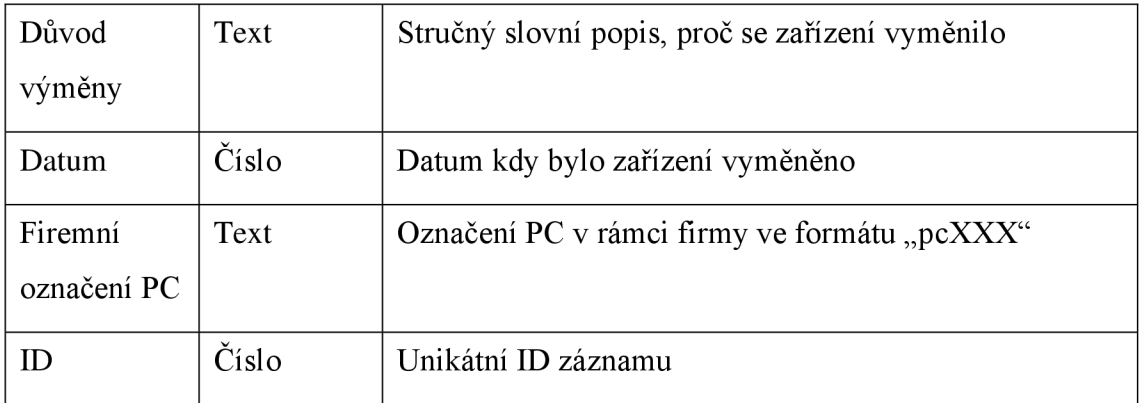

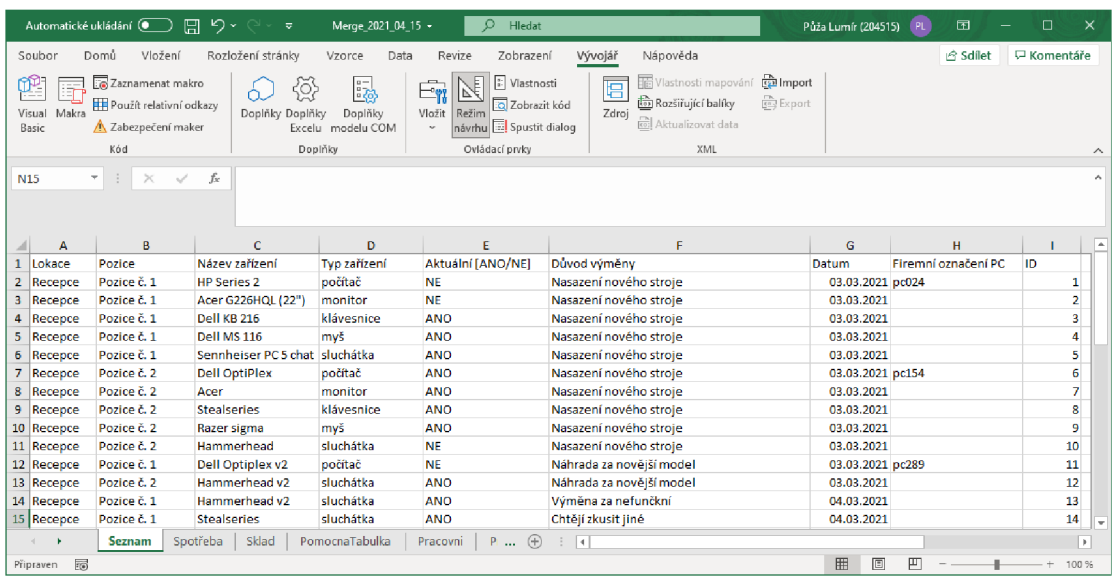

#### **Obrázek č. 18 - Tabulka Seznam**

### **3.2.2.2 Tabulka Spotřeba**

Tabulka spotřeby byla pouze lehce upravena a zautomatizována pro potřeby aplikace.

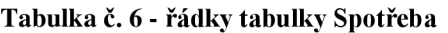

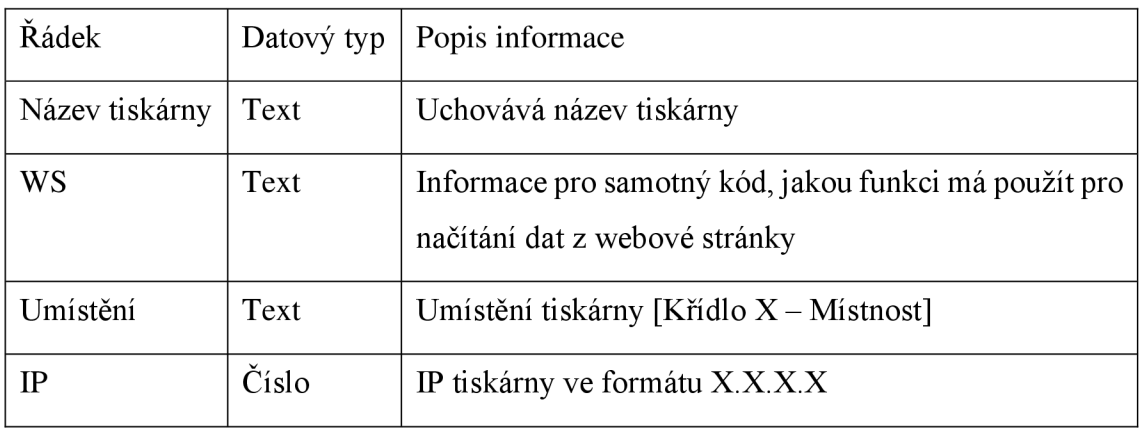

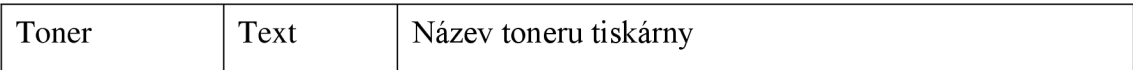

Na následujících řádcích jsou data a informace o stavu toneru v jednotlivé tiskárně.

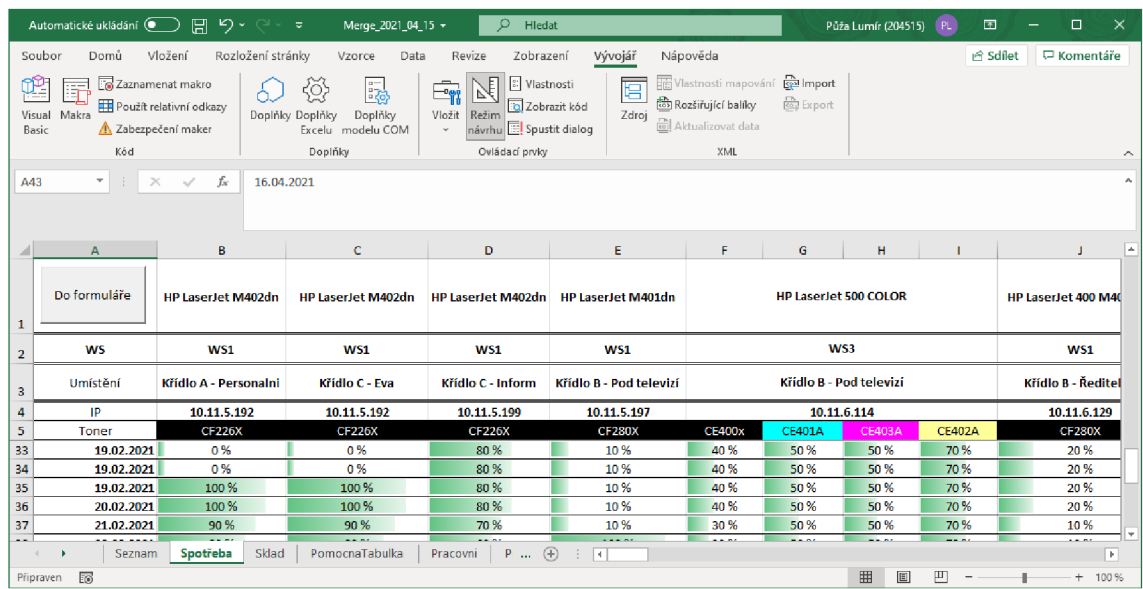

#### **Obrázek č. 19 - Tabulka Spotřeba**

#### **3.2.2.3 Tabulka Sklad**

Tabulka sklad byla vytvořena pro uchovávání informací o dostupných tonerech a jejich historii. V případě že například toner přestane fungovat, podle umístění půjde snadno dohledat kdy byl objednán pro případnou reklamaci.

| Sloupec      | Datový typ | Popis informace                          |
|--------------|------------|------------------------------------------|
| Datum přijmu | Číslo      | Datum přijetí toneru na sklad            |
| Označení     | Text       | Označení toneru                          |
| Datum výdeje | Číslo      | Datum výdeje toneru na pracoviště        |
| Místo výdeje | Text       | Umístění tiskárny, které byl vydán toner |
| Skladem      | Logický    | Nabývá hodnoty ANO/NE                    |
| Poznámka     | Text       | Volitelná poznámka k toneru              |
| ID           | Číslo      | Unikátní ID záznamu                      |

**Tabulka č. 7 - sloupce tabulky Sklad** 

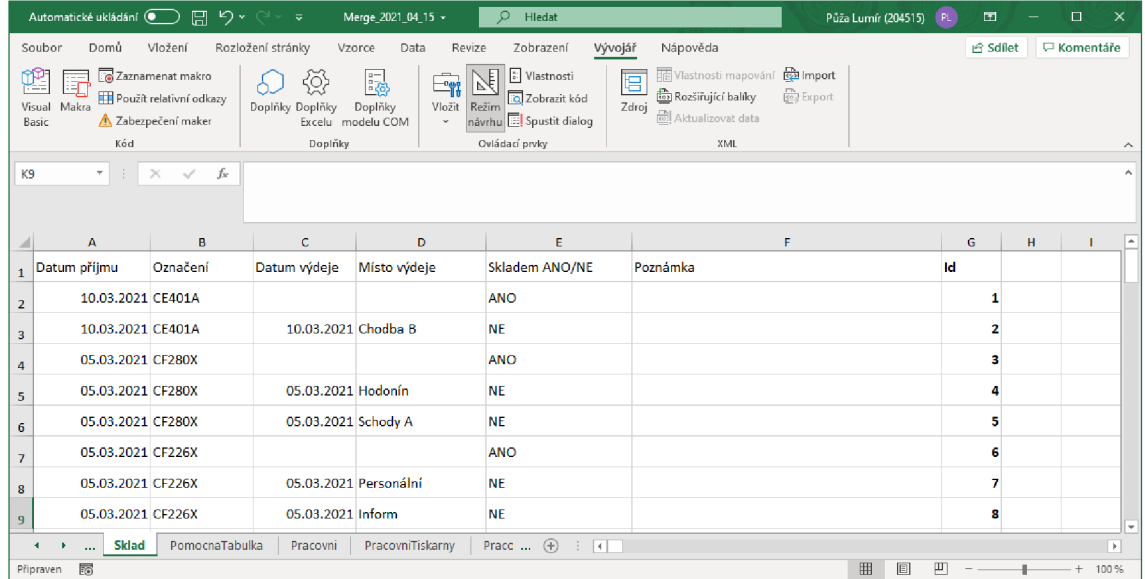

#### **Obrázek č. 20 - Tabulka Sklad**

#### **3.2.2.4 Ostatní používané tabulky**

Mimo tabulky Seznam, Spotřeba a sklad se v aplikaci používají ještě další tabulky. Ty slouží zpravidla pro uchovávání provozních dat.

**Tabulka č.** 8 **- Ostatní používané tabulky** 

| Tabulka                | Popis tabulky                                                                           |  |  |  |  |
|------------------------|-----------------------------------------------------------------------------------------|--|--|--|--|
| PomocnaTabulka         | Obsahuje tabulky pro načítání do polí se seznamem ve<br>formulářích                     |  |  |  |  |
| Pracovni               | Po načtení konkrétních dat z listu Seznam se data načítají do<br>seznam ve formuláři    |  |  |  |  |
| PracovniTiskarny       | Po načtení konkrétních dat z listu Spotřeba se data načítají do<br>seznamu ve formuláři |  |  |  |  |
| PracovniGraf           | Slouží pro načtení dat z listu spotřeba a vytvoření predikce kdy<br>dojde toner         |  |  |  |  |
| <b>JmenaNaPozicich</b> | Obsahuje jména, porty switche a označení po pro načítání do<br>mapy pracovišť           |  |  |  |  |
| SmazaneTiskarny        | Uchovává smazané tiskárny z listu Spotřeba                                              |  |  |  |  |

### **3.2.3 Hlavní menu**

V hlavním menu aplikace můžeme vybrat, jestli chceme pracovat se správou zařízení nebo správou tiskáren. Tlačítko o aplikaci otevře dokumentaci, jak používat aplikaci.

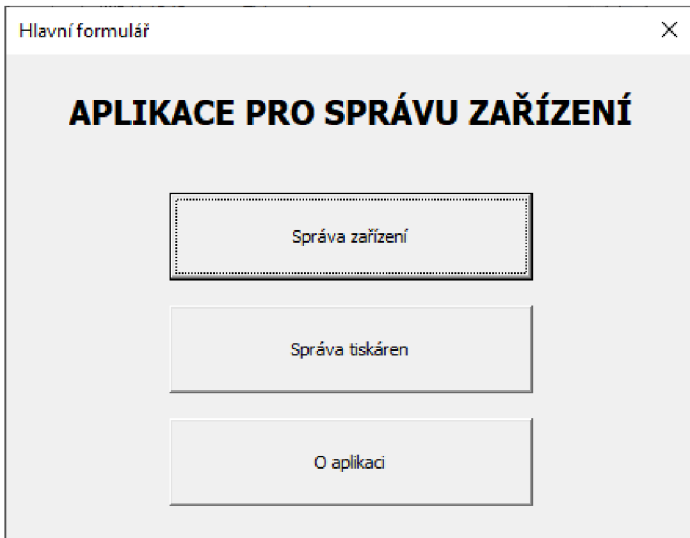

#### **Obrázek č.** 21 **- Hlavní menu aplikace**

### **3.2.4 Správa zařízení**

V případě že byla vybrána správa zařízení, otevře se rozcestník s výběrem místnosti.

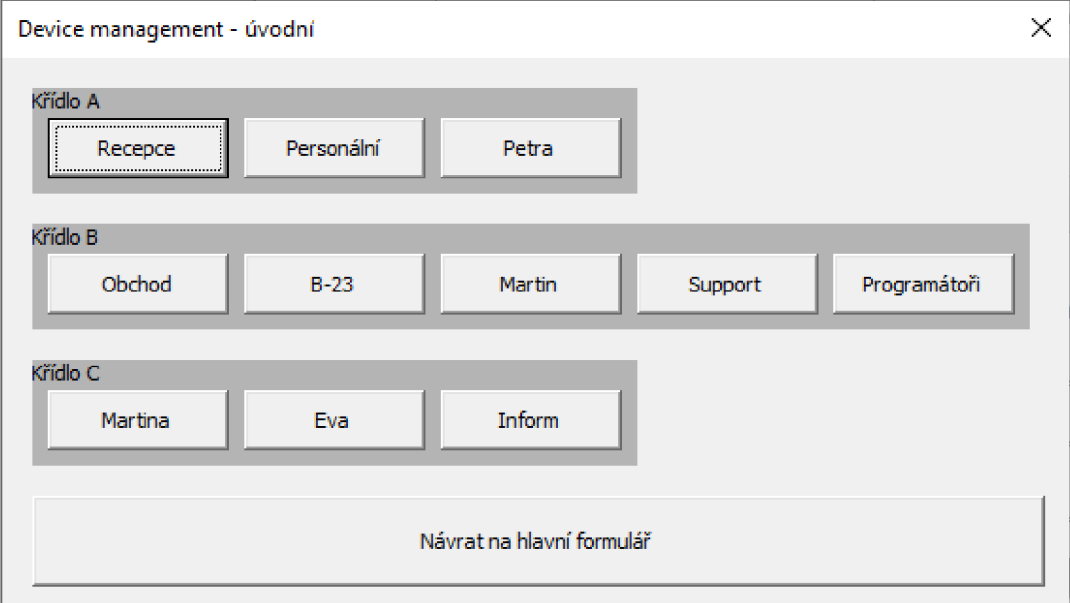

#### **Obrázek č.** 22 **- Rozcestník správce zařízení**

Po výběru místnosti, se načte ovládací panel místnosti. Hned při aktivaci formuláře, se načte mapa místnosti se jménem uživatele, portem ve switchi a firemním označením počítače. V tomto formuláři můžeme provádět následující kroky:

- 1. Vkládat zařízení používané ve firmě na pracoviště
- 2. Zobrazit historii zařízení na pracovišti
- 3. Podle firemního označení počítače zobrazit kolik hodin se počítač používal tento měsíc.
- 4. Vkládat zařízení ještě nepoužívané ve firmě do pomocné tabulky
- 5. Změnit jméno nebo ethernetový port na switchi ve spojení s konkrétní pozicí
- 6. Prohlížet aktuální vybavení na pozici
- 7. Zjistit kolik hodin bylo zařízení používáno za poslední měsíc

Hodnoty pole se seznamem pro pozici a typ zařízení jsou pevně definovány.

Na základě hodnoty v poli se seznamem po pozici, se načítá aktuální vybavení pozice a podbarvuje její místo na mapě. Kliknutím do mapy se také mění hodnoty v poli se seznamem pro pozici a tím se aktualizuje i aktuální vybavení pozice. Hodnoty pole se seznamem vkládaného zařízení jsou načítány z číselníku v pomocné tabulce. Důvod přidání a firemní označení PC jsou pole pro zadávání dat s povinným vyplněním.

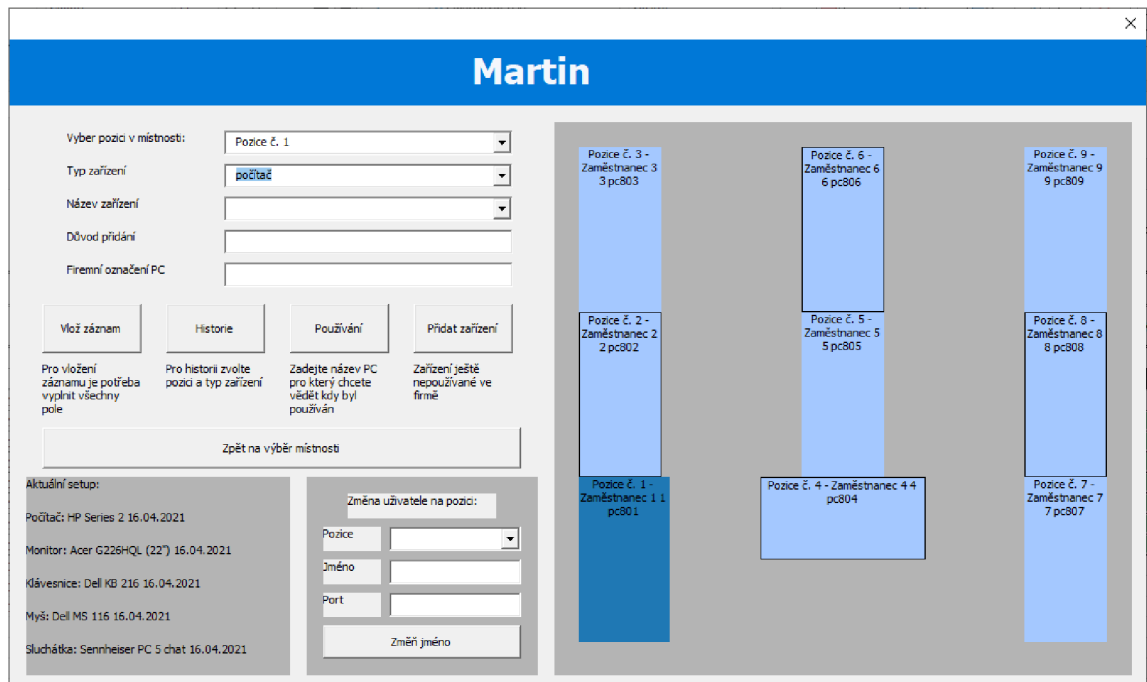

**Obrázek č. 23 - Náhled místnosti** 

Zobrazení historie zařízení na pozici probíhá v dalším formuláři, ve kterém se načítají data z tabulky do seznamu.

| <b>Historie</b>                                                                                                    |                                                     |                                                                             |                                                                                                    |                                                                                                    |     |  |  |
|----------------------------------------------------------------------------------------------------|-----------------------------------------------------|-----------------------------------------------------------------------------|----------------------------------------------------------------------------------------------------|----------------------------------------------------------------------------------------------------|-----|--|--|
| Zařízení<br><b>HP</b> Series 1<br><b>HP Series 2</b><br><b>HP Series 2</b><br><b>HP Series 2</b><br><b>HP Series 2</b> | počítač<br>počítač<br>počítač<br>počítač<br>počítač | Typ zařízení Aktuální [ANO/NE]<br>NE<br>NE<br>NE<br><b>NE</b><br><b>ANO</b> | Popis<br>Nasazení nového stroje<br>Nasazení nového stroje<br>Výměna za nefunkční<br>Problém s přehříváním<br>Výměna vadného kusu | Datum<br>03.03.2021 pc999<br>06.04.2021 pc052<br>10.04.2021 pc912<br>15.04.2021 pc945<br>01.05.2021 pc956 | PC. |  |  |
| Zavřít                                                                                                    |                                                     |                                                                             |                                                                                                    |                                                                                                    |     |  |  |

**Obrázek č. 24 - Historie zařízení v seznamu** 

### **3.2.5 Používání zařízení**

Pro načtení používání zařízení stačí zadat firemní název počítače a pomocí SQL dotazu nad firemní databází se zobrazí, jak moc bylo zařízení používáno za poslední měsíc.

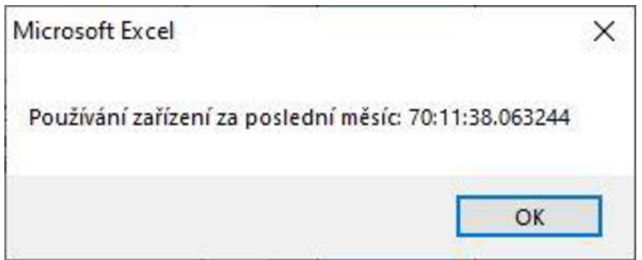

**Obrázek č. 25 - Používání zařízení za poslední měsíc.** 

## **3.2.6 Vývojový diagram vložení záznamu**

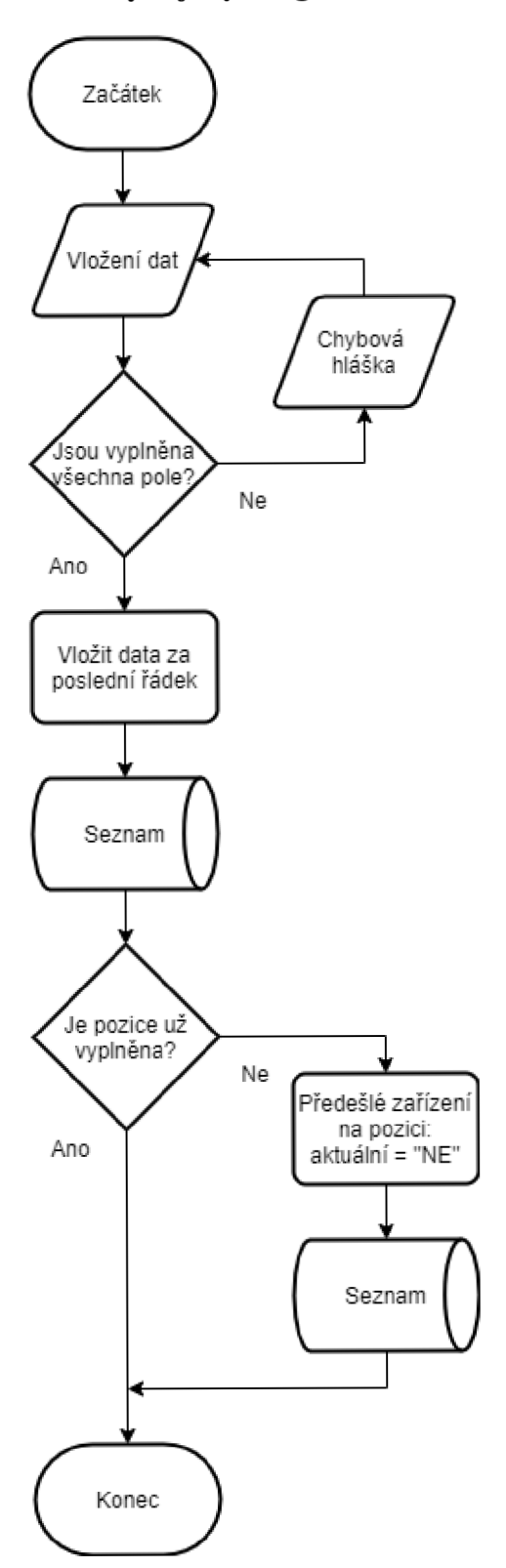

Obrázek č. 26 - Vývojový diagram vložení záznamu

## **3.2.7 Vývojový diagram historie**

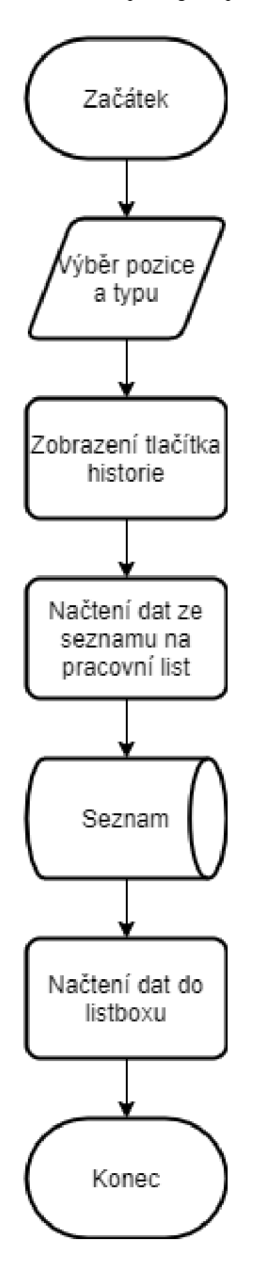

**Obrázek č. 27 - Vývojový diagram historie** 

## **3.2.8 DFD diagram správy zařízení**

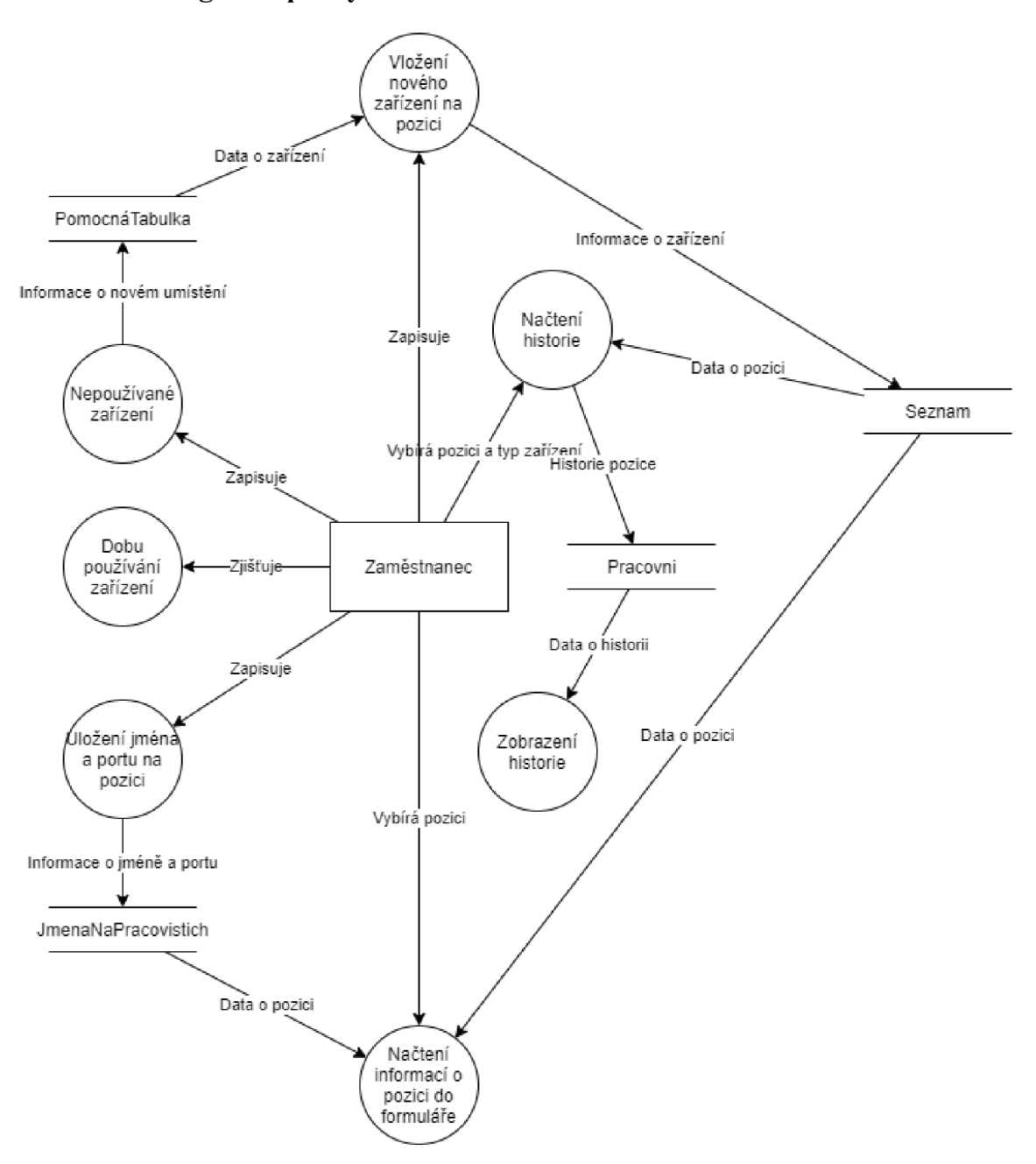

**Obrázek č. 28 - DFD diagram správce zařízení** 

#### **3.2.9 Správa tiskáren**

Po výběru správy tiskáren, se otevře formulář s ovládacími tlačítky a prvky jako jsou seznam, pole se seznamem a načítací lištou ve spodní části okna. Hned při startu se načtou data o tiskárnách za posledních 5 dní do seznamu.

V tomto formuláři můžeme provádět následující kroky:

- 1. Sledovat tonery na skladě
- 2. Přidat nebo odebrat tiskárnu z tabulky spotřeby
- 3. Naskladnit toner
- 4. Vydat toner
- 5. Vložit nový typ tiskárny
- 6. Vytvořit graf spotřeby

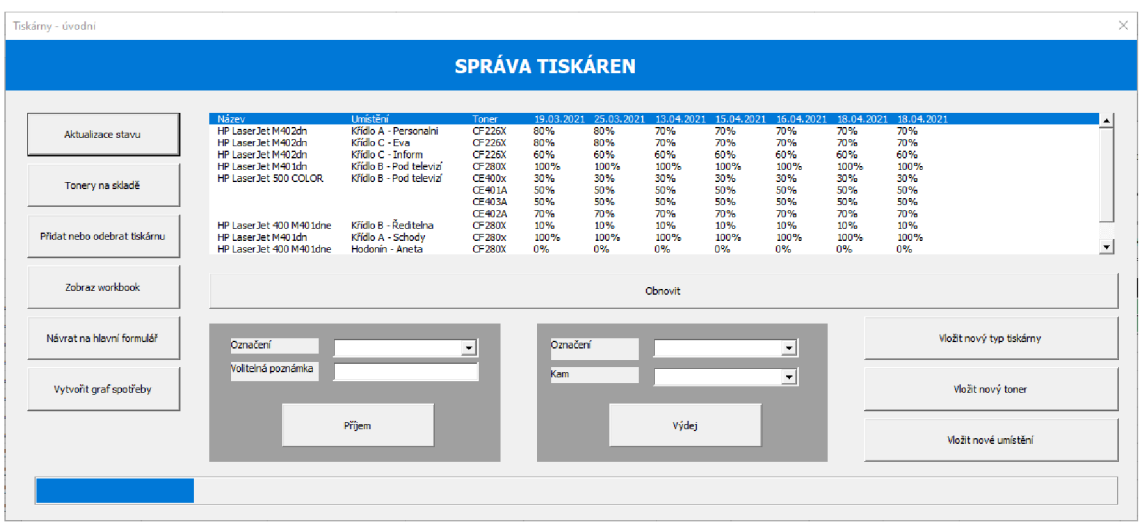

**Obrázek č. 29 - Náhled správce tiskáren** 

## **3.2.10 Vývojový diagram aktualizace stavu tiskáren**

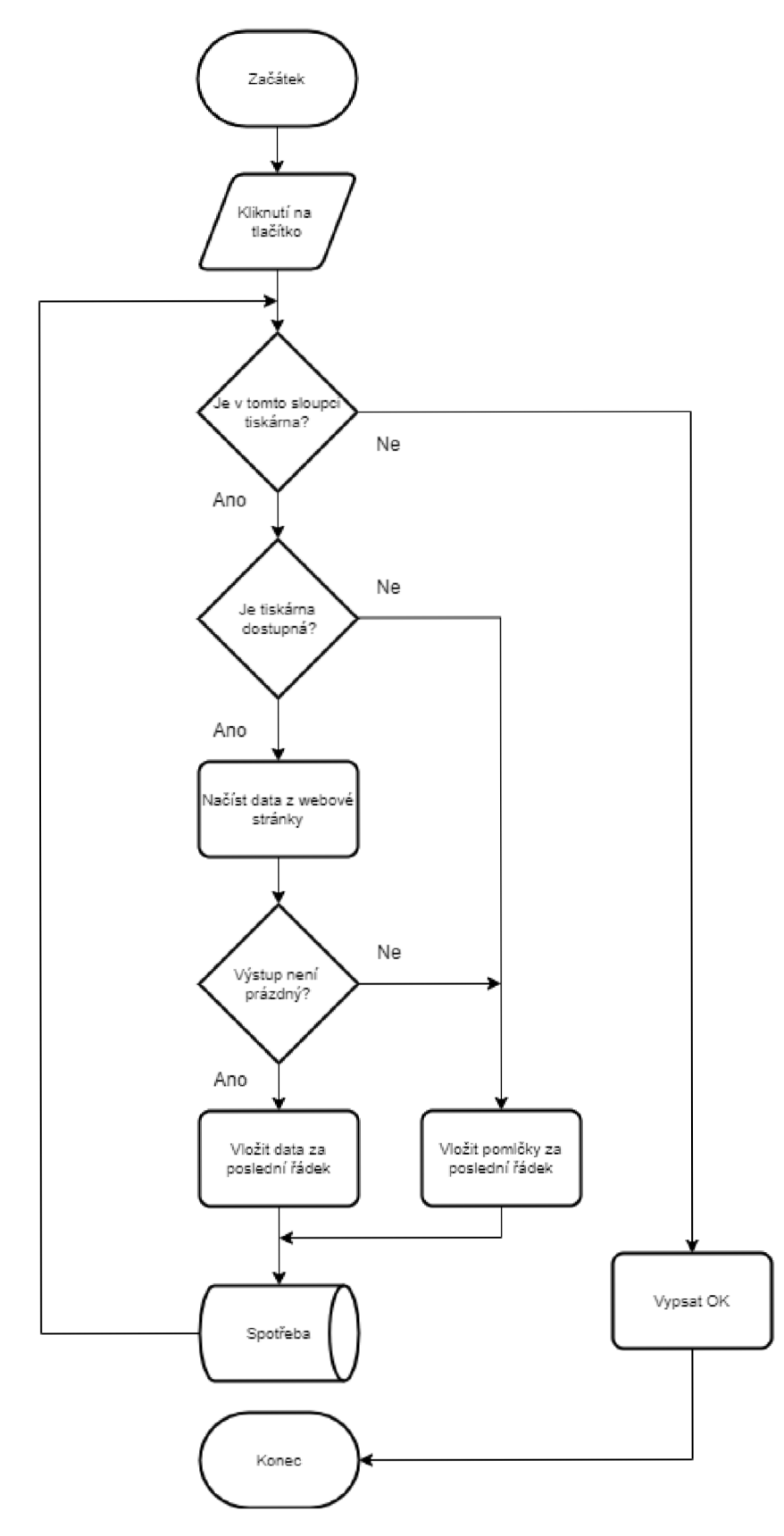

**Obrázek č. 30 - Vývojový diagram aktualizace stavu tiskáren** 

## **3.2.11 Vytvoření grafu spotřeby**

Po výběru vytvořit graf spotřeby se otevře formulář ve kterém můžeme zvolit jakou tiskárnu chceme sledovat a po kliknutí na tlačítko Vytvoř graf se do prostoru ve formuláři vloží graf představující zaznamenaný stav toneru ve vybrané tiskárně a vytvořená předpověď, kdy toner dojde.

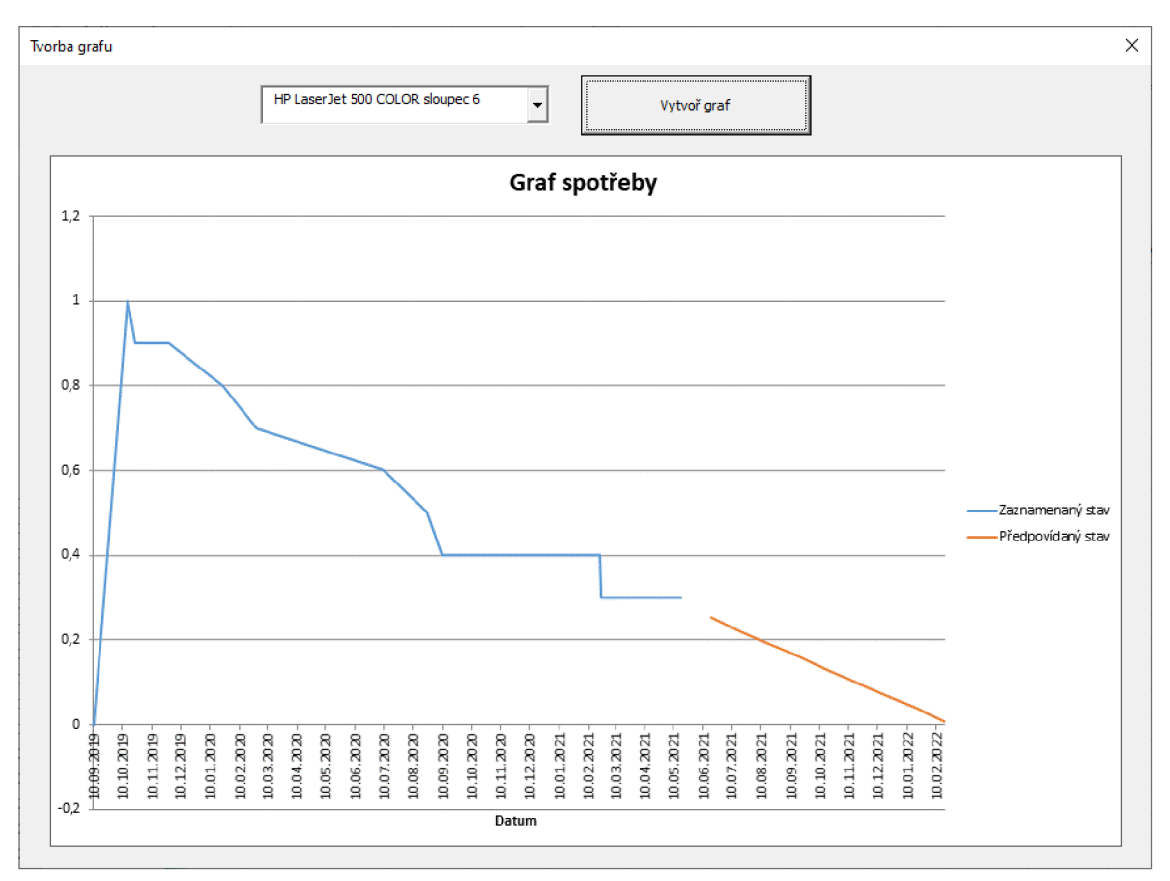

**Obrázek č. 31 - Náhled tvorby grafu spotřeby** 

## **3.2.12 Vývojový diagram vytvoření grafu spotřeby**

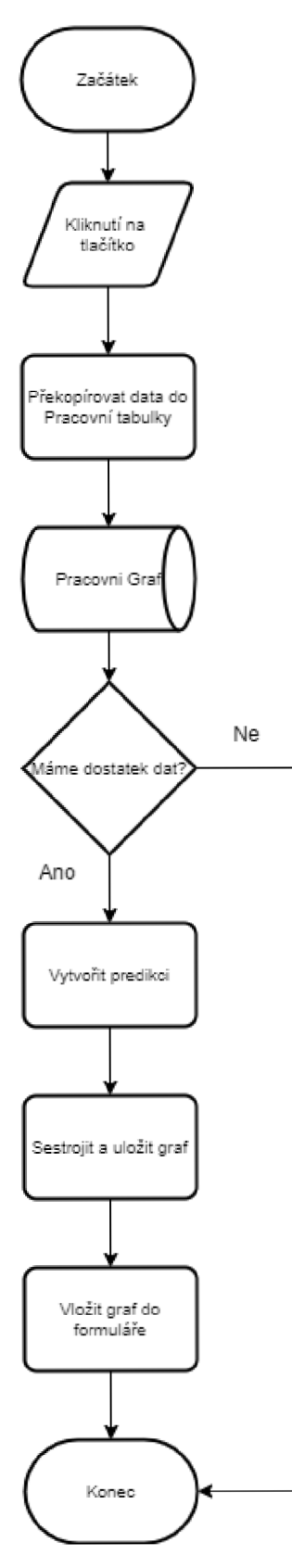

**Obrázek č. 32 - Vývojový diagram vytvoření grafu spotřeby** 

**3.2.13 DFD diagram správy tiskáren** 

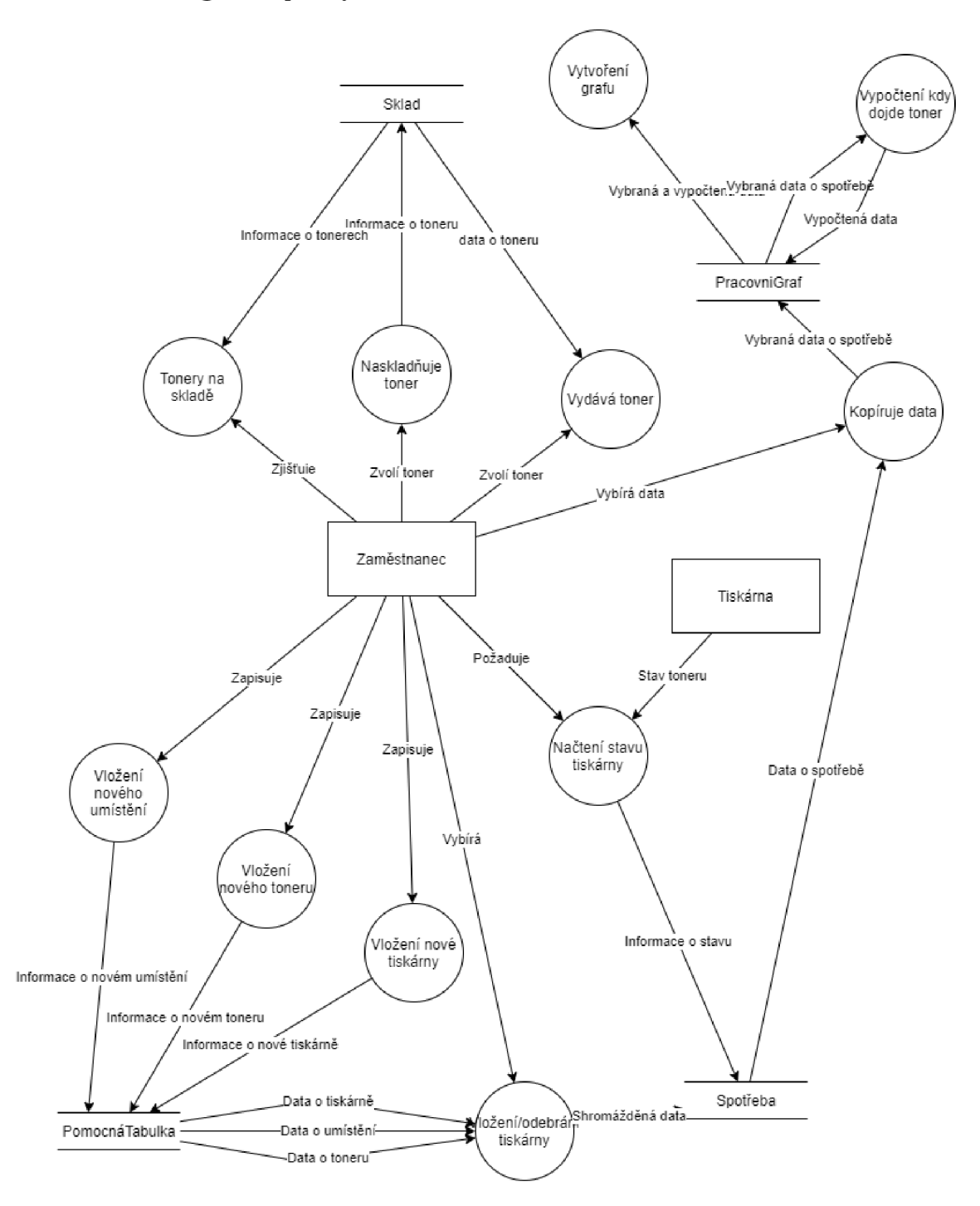

Obrázek č. 33 - DFD diagram správy tiskáren

## **3.3 Co bylo pro řešení použito**

V této části, se budu zabývat popisem částí kódu, které jsou v řešení použity.

## **3.3.1 Připojení k SQL databázi**

Pro získání informací o používání zařízení se musíme připojit k SQL databázi. Připojení k databázi vytvoříme pomocí ADO knihovny. Nejprve je potřeba deklarovat ADO.connection a inicializovat ho za pomocí konkrétního ovladače SQL databáze a informací o databázi a uživateli. V našem případě se jedná o ovladač PostgreSQL Unicode. Po každém připojení je potřeba ho znovu zavřít, aby se na pozadí nezapínali stále další.

```
Dirr. připojeni As ADODB.connection 
S e t připojeni = New ADODB.connection 
•připojeni k: databázi pomoci ovladače 
připojeni.Ope n "DRIVER={PostgreSQL Unicode};DATA3A5E=;SE RVE R=;PORT=;UID=;PWD=;" 
MsgBox "Připojeno." 
1 ukončení spo j ení 
připojeni.Cloae| 
S e t připojeni = Nothin g
```
#### **Obrázek č. 34 - Připojení k PostgreSQL databázi pomocí ADO**

#### **3.3.2 Načítání dat z webové stránky**

Data z webové stránky získáme pomocí vestavěného Internetu Explorer. Nejprve musíme deklarovat proměnnou do které uložíme náš Internet Explorer a poté ho inicializujeme do té proměnné. Dalším krokem je zadat URL, kterou chceme, aby nám načetl. Poté čekáme, dokud se stránka nenačte. Deklarujeme HTMLdokument, IHTMLElementCollection a IHTMLElement, do nich si postupně uložíme celou stránku, poté část stránky, a nakonec jen konkrétní element z kterého chceme získat informace. Získané informace nahrajeme do výstupu funkce.

```
Function VBAWebscrapingl(www As String) As String
    Dim IEObject As InternetExplorer
    Dim výsledek As String] 
    Set IEObject = New InternetExplorer
    •videtelnos t prohližeče 
    IEObject.Visibl e = True 
    •načteni stránky 
    IEOfcject.navigate URL:=www 
    Do While IEObject.Busy = True Or IEObject.readyState <> READYSTATE COMPLETE
       Application.Wait Now + TimeValue("00:00:02")
    Loop
    'html
    Dim IEDocument As HTMLDocument
    Set IEDocument = IEObject.document
    ' r.ačt^r.i ker. krétr.il'.c ^lerr.^r.tu 
    Dim IEElements As IHTMLElementCollection
    Set IEElements = IEDocument.getElementsByClassName("width100")
    Dim IE Element As IHTMLElement 
    Set IEElement = IEElements.Item{l) 
    •vypnuti prohližeče a jeho elementů 
    IEObject.Quit 
    Set IEObject = Nothing
    •uloženi dat do výstupu funkce 
     VBAWebscraping1 = <b>IEEElement.innerText</b>End Function
```

```
Obrázek č. 35 - Načtení stavu toneru z webové stránky
```
#### **3.3.3 Načítání do seznamu**

Pro načtení do seznamu si nejprve deklarujeme dvourozměrné pole, do kterého budeme vkládat data a nahrávat je do seznamu a pomocné proměnné. Poté musíme nastavit velikost pole. Pomocí dvou for cyklů v sobě načteme data z listu do pole. Upravíme vlastnosti seznamu a vložíme do něj pole.

```
Dim pole() As String
Dim. radek As Integer 
Dim sloupec As Integer 
Dim. rownum. As Integer 
'nastavvení velikosti pole
ReDim pole( l To 10, 1 To 6) 

For radek = 1 To rownum 
    ListBoxl . Addlte m 
    For sloupec = 1 To 6 
       pole (radek:, sloupec) = ThisWorkbook. Sheets ( "List" } . Cell s (radek, sloupec) .Value 
    'Jtxz sloupec 
Next radek
^{\prime}nastavení počtu a rozměry sloupců v listboxu a vložení pole do listboxu
ListBoxl.columnCount = 6 
ListBoxl . Colum.nWidths = "50,50,50,50,50,50" 
ListBoxl . Lis t = pol e 
ListBoxl . Selected(0 ) = True
```
**Obrázek č. 36 - Načtení dat do seznamu** 

#### **3.3.4 Načítání dat z pomocné tabulky do pole se seznamem**

Pro načítání proměnných velikostí do pole se seznamem, si deklarujeme pole, do kterého následně budeme načítat pomocnou tabulku a při každém dalším řádku si pole zvětšíme **0** jedna. N a konci už jen stačí pole uložit do pole se seznamem.

```
D i n rownuir. As Intege r 
Dim pole() As String
rownum = 2 
•procházeni řádek po řádku 
Do Unti l ThisWorkbook.Sheets("Porno cnaTabulka" }.Range(" A" £ rownum}.Value = ""
    1 zvětšeni pol e
    ReDim Preserve pole(1 To rownum - 1)
    'uložení na poslední místo v poli
    pole (UBound(pole)) = ThisWorkbook. Sheets ("PomocnaTabulka") . Range ("J" & rownum) .Value
    rownum = rownum + 1Loop 
<sup>1</sup>uložení dat do comboboxu
Me. Combo Box<sub>1</sub>. List = pole<sub>()</sub>
```
**Obrázek č. 37 - Načtení variabilní tabulky do pole se seznamem** 

#### **3.3.5 Graf predikce**

Po načtení dat z listu spotřeby do listu PracovniGraf je potřeba vytvořit předpovídaná data k budoucímu datu. Ty vytvoříme pomocí funkce excelu FORECAST.LINEAR. Graf vytvoříme zavoláním Charts.Add, oblast vybereme jeho atributem SetSourceData a typ grafu atributem ChartType.

```
Din ch As Chart 
DÍ K. aRange As Range 
DÍ K. axisRange As Range 
Dim rownum As Integer
DÍ K. pocetdat As Integer 
rownjur. = 10 'počet dat načtených z tabulky spotřeba 
pocetdat = rownum
•opakuj, dokud nepřibyde 10 dat, nebo predikce bude pod 0% 
Do Unti l rownum = rownum + 10 Or Worksheets("PracovniGraf").Range("C" í rownum2 - 1}.Value < 0 
    'přřidání datumu následujícího měsíce
    Worksheets("FracovniGraf").Range("A" í rownum) = _ 
     DateAdd ("m", CDate (Worksheets ("PracovniGraf") .Range ("A" & rownum - 1)))
    •vytvoření predikce pomocí FORECAST . LINEAR 
    Worksheets ( "FracovniGraf") .Range("C" í rownum) = 
    "=FORECAST.LINEAR(A" & rownum & ", $B$2:$B$" & pocetdat & ", $A$2:$A$" & pocetdat & ")"
    rownum = rownum + 1
Loop
•vložení d at do proměnné
Set aRange = Worksheets ( "FracovniGraf") .Range("A2:A" £ rownuir.)
•vložení dat osy X do proK.ěnné
Set axisRange = Work sheets("PracovniGraf").Range("A2:A" & rownum)
•wytvofení nového grafu
Set ch = Charts.Add
witch čh 
    .SetSourceData Source:=aRange 
    .ChartType = xlLine 
    .SeriesCollection(1).XYalues = Fr=r r £ axisRange .Address (False, False, sial , xlExternal) 
End With
```
#### **Obrázek č. 38 - Vytvoření grafu a predikce**

#### **3.3.6 Vložení grafu do formuláře**

Graf vkládáme do formuláře ve formě GIF obrázku. Nejprve si vytvoříme soubor, do kterého graf exportujeme, poté smažeme graf a exportovaný obrázek nahrajeme do obrázku ve formuláři.

```
Dim FName As String
•vytvořeni soubor u s názve m temp.gi f ve stejné složce Jako je soubor 
FName = ThisWorkbook.path & <math>\text{``\texttt{temp}}\text{.gif''}•expor t graf u do vytvořeného soubor u 
ch.Expor t Filenair.e : =FNair.ef f ilternair. e : =ř r GIF" 
•sir.azáni vytvořeného graf u 
Application.DisplayAlert s = Falše 
Charts.Delet e 
Application.DisplayAlert s = Tru e 
'načtení obrázku do formuláře
TvorbaGrafu. Imagel. Picture = LoadPicture (FName)
```
Obrázek č. 39 - Vložení grafu do formuláře

## **3.4 Přínosy aplikace**

Hlavním přínosem práce je zefektivnění procesu zapisování dat. Doteď se vše muselo vypisovat ručně a data se přepisovala. Díky aplikaci se tiskárny vyplní automaticky a čas vyplňování se zkrátí minimálně o *<sup>3</sup>Á* času, k zařízení se bude uchovávat historie pro přehledněj ší administraci. Navíc může zaměstnanec nechat aplikaci data načítat samotnou a dělat jinou práci.

Aplikace také pomáhá firmě ve zrychlování svých interních procesů, a tak se mohou pracovníci zaměřovat na jiné požadavky a plnit je dříve. Ze SWOT analýzy jsme zjistili, že má firma nevyvinuté interní procesy, tato aplikace napomůže v eliminaci této slabé stránky, ale je potřeba na tom nadále pracovat, aby bylo možné tuto slabou stránku úplně vypustit.

## **3.5 Ekonomické zhodnocení**

Vytvoření aplikace proběhlo během několika týdnů jako doplnění k hlavní náplni mé pracovní pozice. Celkově bylo na aplikaci stráveno 60 hodin, především kvůli specifickým částem kódu, které nebyli jednoduché na vymyšlení a otestování.

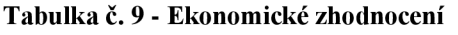

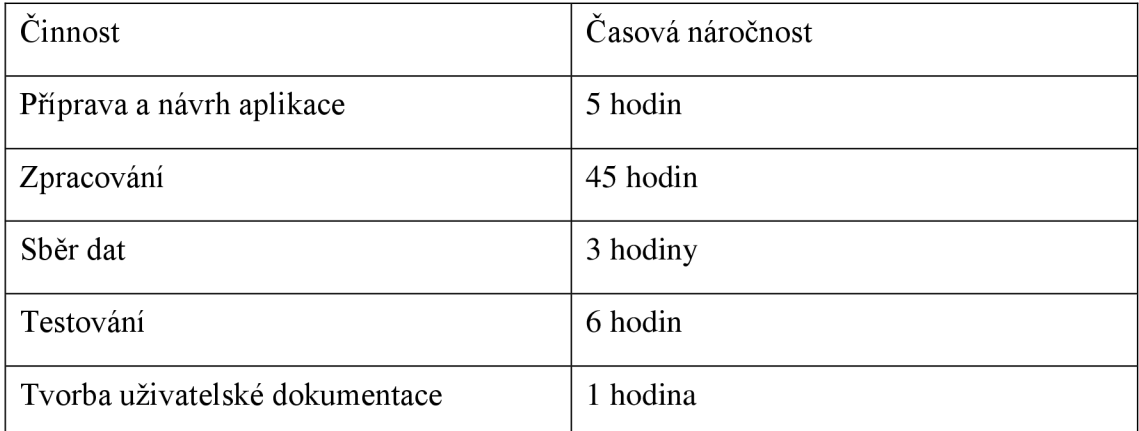

Návrh a celé zpracování aplikace jsem dělal bez rozdílu ve finančním ohodnocením. Moje hodinové ohodnocení je 121Kč/hodina.

V návaznosti na moje pracovní ohodnocení, firmu vyšla aplikace na 7260 Kč. Odhadovanou návratnost nelze snadno spočítat, protože doposud se vše vyplňovalo ručně. Po zavedení aplikace se neušetří práce jen na samotném zadávání dat, ale také přehlednější kontrolou zařízení.

#### **3.6 Budoucí úpravy aplikace**

Na aplikaci budu nadále pracovat, stále se ukazují další a další možnosti rozšíření pro lepší a jednodušší používání. V nejbližší době plánuji více rozvinout možnosti zpracování informací z firemní databáze, protože databáze je poměrně dost rozsáhlá a obsahuje spoustu využitelných dat. Dalším krokem by mohla být tvorba grafu poruch, podle které by bylo možné odhalit, která zařízení jsou nej poruchovější anebo na kterém pracovišti probíhá nadměrná výměna periférií.

## **ZÁVĚ R**

Tato bakalářská práce se zabývala návrhem a tvorbou podpůrné aplikace ve VBA pro firmu XYZ s.r.o.

V teoretické části byli vysvětleny východiska pro pochopení konkrétních řešení v práci. Vysvětlil jsem tam základy programovacího jazyka VBA , popsal tvorbu a použití SWOT analýzy a problematiku datových a funkčních modelů.

Druhá část popisuje současný stav firmy. Popis její historie, zaměření a organizační strukturu. Provedl jsem SWOT analýzu podle diskuse se zaměstnanci a zanalyzoval jsem také stav HW, SW a současný stav řešení.

V polední části jsem navrhnul a vytvořil aplikaci podle požadavků zadaných firmou. Aplikaci jsem vytvářel s velkým důrazem na jednoduchost ovládání, a tak aby nebylo třeba samotný kód upravovat v průběhu provozu.

## **SEZNAM POUŽITÝCH ZDROJŮ**

- (1) Microsoft EXCE L ... ať pracuje za Vás *...Microsoft EXCEL ... ať pracuje za Vás*  ... [online]. Brno: Lasák, c2004-2021 [cit. 2021-03-28]. Dostupné z: https://office.lasakovi.com/excel/
- (2) Co je *VB A. Microsoft EXCEL ... ať pracuje za Vás ...* [online]. Brno: Lasák, C2004-2021 [cit. 2021-03-28]. Dostupné z: https://office.lasakovi.com/excel/vba/co-je-VBA/
- **(3)** WALKENBACH , John. *Microsoft Office Excel 2007: programování ve VBA.*  Brno: Computer Press, 2008. ISBN 978-80-251-2011-8.
- (4) GRASSEOVA , Monika. *Analýza v rukou manažera: 33 nejpoužívanějších metod*  strategického řízení. Brno: Computer Press, 2010. ISBN 978-80-251-2621-9.
- (5) SWOT ANALÝZA: JAK A HLAVNĚ PROČ JI SESTAVIT. Magdalena *Cevelová marketingová čarodějnice* [online]. Praha 5: Cevelová, c2008-2021 [cit. 2021-03-28]. Dostupné z: <https://www.cevelova.cz/proc-swot-analyza/>
- (6) KOCH , Miloš. *Datové a funkční modelování.* Vydání druhé. Brno: Akademické nakladatelství CERM, 2006. ISBN 80-214-3252-7.
- (7) H P Compaq 8000 Elite SFF (AZ888AW) | [HPmarket.cz.](http://HPmarket.cz) *[HPmarket.cz](http://HPmarket.cz) : originální HP obchod - počítače, notebooky, tiskárny* [online]. Novoveská 1262/95, 709 00 Ostrava-Mariánské Hory a Hulváky: [HPmarket.cz,](http://HPmarket.cz) 2021 [cit. 2021-01-27]. Dostupné z: <https://www.hpmarket.cz/productOpt.asp?konfId=AZ888AW>
- (8) G226HQLBbd. *Acer Canada* [online]. Xizhi, New Taipei, Taiwan: Acer, 2021 [cit. 2021-01-26]. Dostupné z: https://[www.acer.com/ac/en/CA/content/model/UM.](http://www.acer.com/ac/en/CA/content/model/UM)WG6AA.B01
- (9) H P LaserJet Pro M402dn (C5F94A) | [HPmarket.cz.](http://HPmarket.cz) *[HPmarket.cz :](http://HPmarket.cz) originální HP obchod - počítače, notebooky, tiskárny* [online]. Novoveská 1262/95, 709 00 Ostrava-Mariánské Hory a Hulváky: [HPmarket.cz,](http://HPmarket.cz) 2021 [cit. 2021-01-27]. Dostupné z: https://www.hpmarket.cz/productOpt.asp?konfld=C5F94A
- $(10)$  HP LaserJet Pro 500 Color M570dn  $(CZ271A)$  | [HPmarket.cz.](http://HPmarket.cz) *[HPmarket.cz](http://HPmarket.cz) : originální HP obchod - počítače, notebooky,*

*tiskárny* [online]. Novoveská 1262/95, 709 00 Ostrava-Mariánské Hory a Hulváky: [HPmarket.cz,](http://HPmarket.cz) 2021 [cit. 2021-01-27]. Dostupné z: https://www.hpmarket.cz/productOpt.asp?konfld=CZ271A

- (11) Cisco SPA303 3 Line IP Phone Cisco. Cisco Networking, Cloud, and Cybersecurity Solutions [online]. Kalifornie: Cisco, 2010 [cit. 2021-5-5]. Dostupné z: [https://www.cisco.com/c/en/us/support/collaboration](https://www.cisco.com/c/en/us/support/collaboration-)endpoints/spa303-3-line-ip-phone/model.html
- (12) Orange pi pc. *Orange Pi* [online]. Room 201, 218-223, Area 2, Block B, Shenzhen-Mingyou Purchasing Certer, Baoyuan Road, Xixiang Street, Bao'an, Shenzhen, Guangdong, China: Xunlong Software CO., 2016 [cit. 2021-01-26]. Dostupné z: <http://www.orangepi.org/orangepipc/>

## **SEZNAM OBRÁZKŮ**

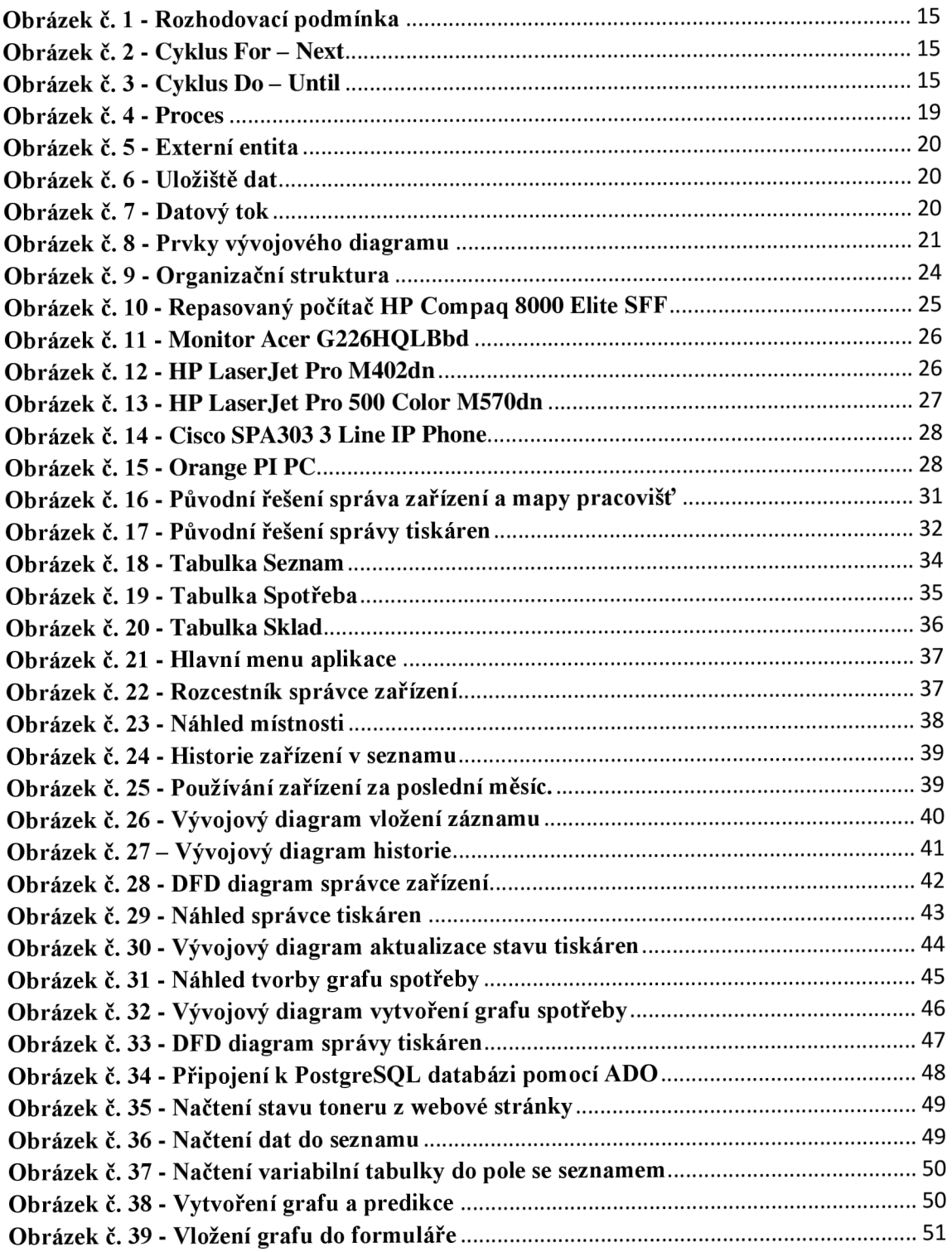

## **SEZNAM TABULEK**

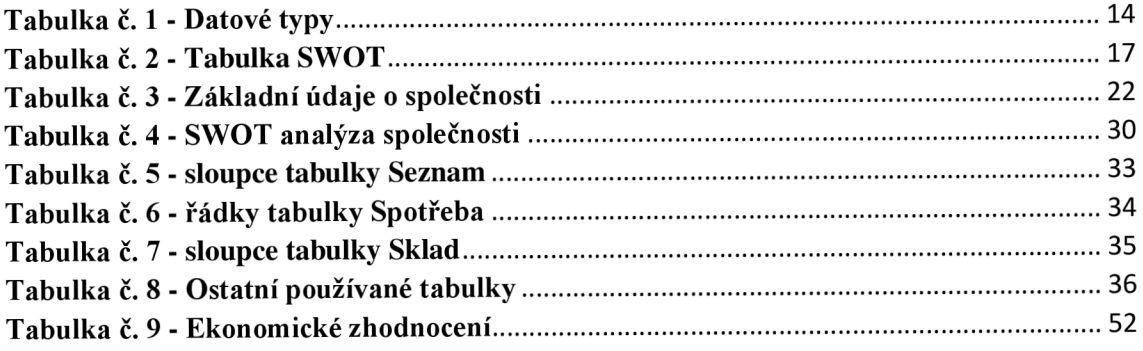